# **Televizors**

# **42PFL7423D-H**

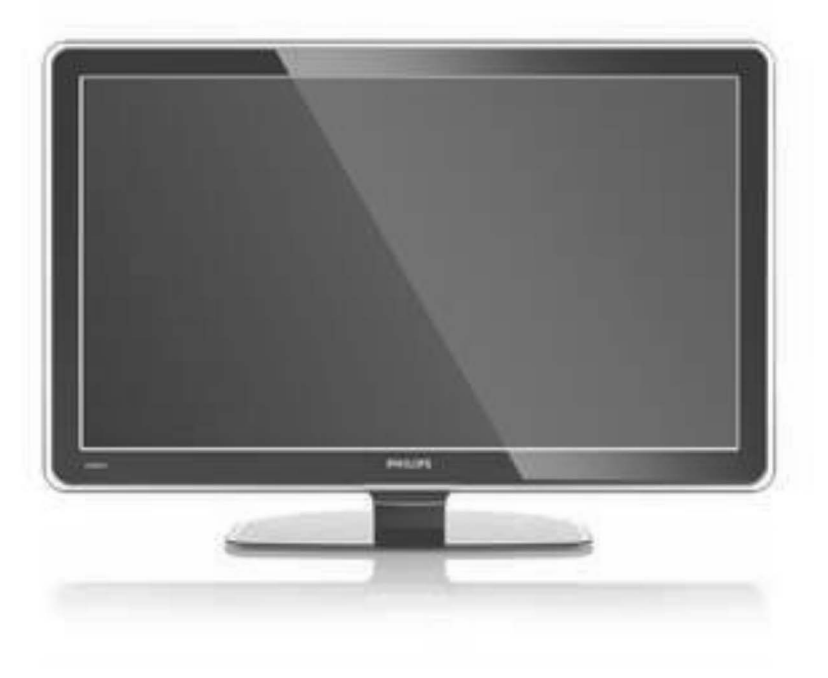

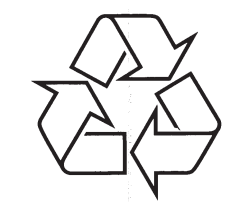

Tiecieties ar Philips Internetâ http://www.philips.com

Lietoðanas pamâcîba

## **... TRAUCÇJUMU NOVÇRÐANA**

#### **Datora faili netiek parâdîti datora sakaru tîkla izvçlnç**

Jums jâuzstâda datora mçdiju serveris failu **koplietošanai ar TV. Izlasiet nodaļu <b>'7.7.2** . **Datora sakaru tîkla savienojuma uzstâdîðana'**

#### **Datora failus neatskaòo**

**•** Skatīt nodaļu **8 Tehniskie dati'**, lai redzētu atbalstîto failu formâtus.

### **Ja Jûsu problçma netika atrisinâta**

Izslçdziet un atkal ieslçdziet Jûsu TV. Ja problçma netiek atrisinâta, zvaniem Klientu Atbalsta Centram vai meklçjiet palîdzîbu mûsu mâjas lapâ www.philips.com/support.

Meklçjiet Klientu Atbalsta Centru telefonu numurus šīs lietošanas pamācības pēdējā lapā.

#### **Pirms zvanît, sagatavojiet TV Modeïa un Produkta numurus.**

Jûs varat atrast ðos numurus uz iepakojuma etiķetes vai tipa plāksnītes TV aizmugurē vai apakšā.

**Brîdinâjums** Nekad nemēģiniet labot TV paši.

Reģistrējiet savu produktu un saņemiet atbalstu **www.philips.com/welcome**

## **... TRAUCÇJUMU NOVÇRÐANA**

#### **Attçla novietojums uz ekrâna nav pareizs**

Daži attēla signāli no dažām ierīcēm neder ekrânam pareizi. Jûs varat pârvietot attçlu ar navigācijas taustiniem uz tālvadības pults. Pârbaudiet ierîces signâla izeju.  $\bullet$ 

### **Skaòa**

#### **Ir attçls, bet nav skaòas**

- Pārliecinieties, ka skalums nav uzregulēts uz 0.  $\bullet$
- Pārliecinieties, ka skana nav izslēgta ar taustiņu - $\bullet$
- Pārliecinieties, ka visi vadi ir pieslēgti pareizi. .
- Ja nav uztverts skanas signāls, TV automātiski izslēdz skanu. Tā ir pareiza darbība un nenorâda uz nepareizu darbîbu. .

### **Skaòa ir slikta**

- Pārliecinieties, ka skana ir iestatīta uz Stereo.  $\bullet$
- Pārbaudiet Ekvalaizera (Skanas filtra) iestatîjumus.  $\bullet$
- Izvēlieties kādu no iestatījumiem izvēlnē Smart Settings. ۰

### $R$ **Skana** nāk tikai no viena skalruna

Pârliecinieties, ka lîdzsvars nav iestatîts tikai uz kreiso vai labo skalruni. .

### **Skaòa aizkavçjas, kad HTS-DVD ierîce ir pievienota**

- Izlasiet HTS-DVD ierîces lietoðanas pamâcîbu, lai noregulētu audio synhronizēšanas aizkavçðanu. $\bullet$
- Ja Jûs nevarat uzstâdît A aizkavçðanu, izslēdziet HD Natural Motion iestatījumu izvēlnē Picture > Pixel Plus. Skatiet nodaļu **'5.4.3** . **Attçla iestatîjumi'** ۰

### **HDMI savienojumi**

### **Problçmas ar ierîcçm, kas pieslçgtas pie HDMI**

- HDMI-HDCP procedūra var aizņemt dažas sekundes, pirms TV parāda attēlu no ierīces.
- Ja TV neatpazīst ierīci un ekrāns nerāda attēlu, mēģiniet pārslēgties no vienas ierīces uz citu un atpakal, lai atsāktu HDCP procedūru.  $\bullet$
- Ja regulāri notiek skaņas pārrāvumi, skatiet ierîces lietoðanas pamâcîbu, lai pârbaudîtu izejas iestatījumus. Ja tas nepalīdz, pieslēdziet papildus audio vadu.
- Ja tiek lietots DVI uz HDMI adapteris, pârliecinieties, ka tiek lietots papildus audio savienojums, lai pabeigtu DVI savienojumu.  $\bullet$
- HDMI ar EasyLink nedarbojas Pârbaudiet, vai pievienotâ ierîce atbalsta HDMI CEC standartu. Skatiet lietoðanaspamācībā, kas iekļauta ierīces komplektā.  $\bullet$ 
	- Pârliecinieties, vai HDMI kabelis ir pareizi pievienots.
	- Pârliecinieties, vai EasyLink ir aktivizçts izvçlnç Setup <sup>&</sup>gt; Installation <sup>&</sup>gt; Preferences.
	- Pārliecinieties, vai Sistēmas audio kontrole Jûsu HDMI CEC Audio ierîcei ir pareizi uzstâdîta. Skatiet lietoðanas pamâcîbâ, kas iekļauta audio ierīces komplektā.

### **USB savienojums**

### **TV nerâda USB ierîces saturu**

- Iestatiet Jûsu ierîci (fotoaparâtu) uz 'Mass Storage Class' saderîgu. e
- USB ierîcei var bût nepiecieðams specifisks programmas nodrošinājums. Diemžēl šī programma nevar tikt ielâdçta uz Jûsu TV.  $\bullet$

#### **Es nevaru redzçt manus failus Multimediju izvçlnç**

Ne visi audio un attçlu faili ir atbalstîti. Skatît**nodaļu 8 Tehniskie dati**.  $\bullet$ 

#### **Audio un attçlu faili neatskaòojas gludi**

USB ierīces pārsūtīšanas veiktspēja ierobežo pârsûtîðanas âtrumu.  $\bullet$ 

### **Personîgais dators**

### **Datora displejs uz mana TV nav stabils vai nav sinhronizçts**

Pārliecinieties, ka uz Jūsu datora ir izvēlēta pareiza izšķirtspēja. Skatīt nodaļu **8 Tehniskie dati** $\bullet$ 

#### **Es nevaru atrast manus datora failus savâdatorâ**

- Pârliecinieties, vai faili ir pievienoti direktorijai.  $\bullet$
- Ne visi failu formâti ir atbalstîti.  $\boldsymbol{\delta}$  Skatīt nodaļu **8 Tehniskie dati**.  $\bullet$

# **SATURA RÂDÎTÂJS**

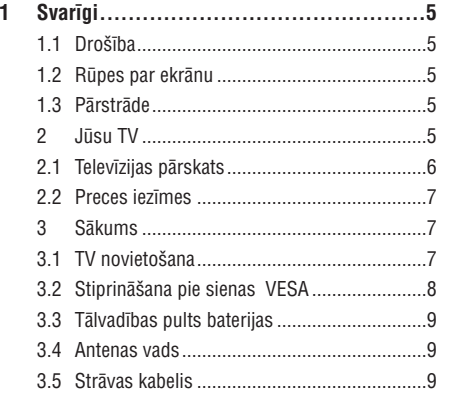

**4 Jûsu TV lietoðana ...............................10**

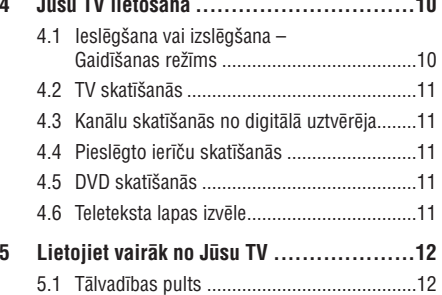

- 5.2 TV izvçlnes ..................................................135.3 Attēla un skanas iestatījumi.............................15 5.4 Teleteksts ....................................................185.5 Iecienîtâko kanâlu sarakstu izveidoðana ......195.6 Elektronisks Programmu Ceļvedis...............21 5.7 Taimeri un atslçgas......................................22 5.8 Subtitri ........................................................235.9 Foto un mūzikas apskate un atskanošana....23 5.10 Digitâlo radio kanâlu klausîðanâs.................25 5.11 Programmatûras atjauninâðana...................25
- **6 Kanâlu uzstâdîðana .............................28**
	- 6.1 Automâtiska kanâlu uzstâdîðana..................286.2 Manuâla kanâlu uzstâdîðana........................29
	- 6.3 Saglabâto kanâlu pârkârtoðana....................30
	- 6.4 Kanâlu apstrâde...........................................30
	- 6.5 Digitâlâs uztverðanas pârbaude ...................31
	- 6.6 Rûpnîcas iestatîjumi ....................................31

46

### **8 Tehniskie dati....................................439 Traucçjumu novçrðana .........................45** 7.1 Savienojumu pârskats .................................32 7.2 Par savienojumiem......................................33 7.3 Jûsu ierîèu pieslçgðana ar savienojumu palîgu .....................................34 7.4 Jûsu ierîèu pieslçgðana bez savienojumu palîga ...............................34 7.5 Savienojumu iestatîðana..............................40 7.6 Sagatavoðanâs digitâlajiem pakalpojumiem............................................41 7.7 Datora sakaru tîkls.......................................42

**7 Savienojumi (DVD, resîveris, ...) ............32**

## **INFORMÂCIJA**

2008 (C) Koninklijke Philips Electronics N.V. Visas tiesîbas rezervçtas. Specifikâcijas var mainîties bez brîdinâjuma. Zîmoli ir Koninklijke Philips Electronics N.V. vai to attiecîgo îpaðnieku îpaðums.

Philips patur tiesîbas mainît preces jebkurâ laikâ bez pienâkuma attiecîgi mainît agrâkas piegâdes.

Ðîs pamâcîbas saturs tiek uzskatîts par pareizu sistēmas paredzētajai lietošanai. Ja prece, vai tās atseviški moduli vai procedūras tiek lietotas mērkiem, citiem, kā šeit paredzētie, jāiegūst apstiprinājums par to pareizību un piemērotību. Philips garantç, ka saturs pats nepârkâpj nekâdus Savienoto Valstu patentus. Nekâda papildus garantija nav sniegta vai paredzēta.

### **Garantija**

Ierīce nesatur daļas, ko varētu apkalpot pats lietotājs. Neatveriet un nenonemiet vākus uz preces iekðieni. Laboðanu var veikt tikai Philips Servisa Centri un oficiālas darbnīcas. Pretējā gadījumā nebûs spçkâ nekâda garantija. Jebkâdas darbîbas, kas ir aizliegtas ðajâ lietoðanas pamâcîbâ, jebkâdi regulçjumi vai izjaukðanas darbîbas, kas nav ieteiktas vai atļautas šajā pamācībā, anulēs garantiju.

#### **Pikseïu raksturojumi**

Šai LCD precei ir augsts krāsu pikseļu skaits. Lai arī efektīvie pikseli ir 99.999% vai vairāk, uz ekrāna konstanti var parâdîties melni punkti vai spilgti punkti (sarkani, zali vai zili). Tas ir strukturāls displeja raksturojums (mûsdienu zinâmâs industrijas standartu ietvaros) un nav nepareiza darbîba.

### **Atvçrta avota programmatûra**

Šis televizors satur atvērta avota programmatūru. Philips piedāvā piegādāt vai padarīt pieejamu pēc pieprasîjuma par samaksu, kas nepârsniedz avota izplatîðanas izmaksas, pilnu attiecîgâ avota kodu, ko var nolasît ierîce, uz medija, kas tiek lietots programmatūras apmainai.

Šis piedāvājums ir spēkā 3 gadus pēc šīs preces iegâdes datuma. Lai iegûtu avota kodu, rakstiet uz Philips Innovative Applications N.V.Ass. Izstrādājumu Menedžerim uz Pathoekeweg 11 B-8000 Brugge Belgium.

### **Saderîba ar EMF**

Koninklijke Philips Electronics N.V. ražo un pārdod vairākas patērētājiem paredzētas preces, kam, tāpat kâ jebkurai citai elektroniskai ierîcei, vispârçji ir iespēja pārraidīt un sanemt elektromagnētiskus

#### signâlus.

Viens no vadoðajiem Philips biznesa principiem ir veikt visus nepiecieðamos veselîbas un droðîbas mçrus mûsu precçm, lai tâs atbilstu visâm attiecinâmajâm prasîbâm un paliktu EMF standartu robežās, kas attiecināmi uz preci ražošanas laikā.

Philips apnemas veidot, ražot un tirgot preces, kam nav ietekmes uz veselîbu.

Philips apstiprina, ka tâ preces strâdâ pareizi to paredzçtajai lietoðanai, tâs ir droðas lietoðanâ, saskaņā ar šodien pieejamiem zinātniskiem pierâdîjumiem.

Philips spēlē aktīvu lomu starptautisko EMF un drošības standartu izstrādāšanā, padarot iespējamu pielietot Philips precçs papildus uzlabojumus un standartizējumus vēl pirms tie ir pienemti.

#### **Autortiesîbas**

VESA, FDMI un VESA Mounting Compliant logo ir Video Electronics StandardsAssociation zîmoli.

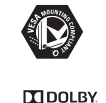

Ražots ar licenci no Dolby Laboratories. 'Dolby', 'Pro Logic' un dubultais D simbols  $\Box\Box$  ir Dolby **VIRTUAL**<br>SPEAKER Laboratories zîmoli.

**SURROUND<br>PRO LOGIC II** Ražots ar licenci no BBE Sound, Inc. Licencēts no BBE, Inc, saskaņā ar vienu no sekojoðiem ASV patentiem: 5510752, 5736897. BBE un BBE *BBE.* simbols ir BBE Sound Inc reàistrēti DIGITAL zîmoli.

Windows Media ir MicrosoftCorporation zīmols vai reģistrēts zîmols Amerikas Savienotajâs Valstîs un/vai citâs valstîs.

(R) Kensington un MicroSaver ir ACCO World Corporation reģistrēti ASV zīmoli ar izdotām reàistrācijām un gaidāmiem piemērojumiem citās valstîs visâ pasaulç.

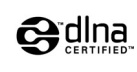

DLNA(R), DLNA logo un DNLA TM ir Digital Living Network Alliance zîmoli, servisa zîmes vai sertifikâcijas zîmes.

Visi citi reģistrētie un nereģistrētie zīmoli ir to attiecîgo îpaðnieku îpaðums.

## **9. TRAUCÇJUMU NOVÇRÐANA**

### **Televîzija un tâlvadîbas pults**

#### **TV neieslçdzas**

- Pârbaudiet baroðanas vada kontaktu. e
- Pârbaudiet, vai tâlvadîbas pults baterijas nav tukðas. Pârbaudiet to polaritâti +/-. Jûs varat lietot taustinus uz TV, lai ieslegtu TV.
- Atvienojiet baroðanas vadu, gaidiet vienu minûti un atkal pieslçdziet baroðanas vadu.

### **TV nereaìç uz tâlvadîbas pulti**

- Pârbaudiet, vai tâlvadîbas pults baterijas nav tukðas. Pârbaudiet to polaritâti +/-.
- Tîriet tâlvadîbas pults un TV sensora lçcas.

### **TV izslçdzas un sarkanâgaismiòa uz TV mirgo**

Atvienojiet baroðanas vadu uz pusminûti un ievietojiet to vēlreiz. Pārliecinieties, ka ir pietiekama vieta ventilâcijai. Gaidiet lîdz TV ir atdzisis. Kad TV nepārstartējas uz gaidīšanas režīmu un mirkškināšanās atkārtojas, zvaniet mûsu Klientu Atbalsta Centram.

### **Jûs esat aizmirsuði Jûsu kodu, lai atslçgtu Bçrnu atslçgu**

Skatît nodaïu **5.7.3 Koda iestatîðana / Koda** maina.

#### **Nepareiza valoda TV izvçlnç?**

Sekojiet šiem soliem, lai mainītu valodu.

- **1.** Spiediet taustiņu **Menu** (Izvēlne) uz tālvadības pults.
- **2.** Spiediet taustiņu ▼, lai izvēlētos pēdējo izvēlnes līniju.
- 3. Spiediet taustiņu **b** trīs reizes.
- **4.** Spiediet taustiņu ▲ vai ▼, lai izvēlētos Jūsu valodu.
- **5.** Spiediet taustiņu **OK**.
- **6.** Spiediet taustiņu **Menu** (Izvēlne), lai izslēgtu izvēlnes.

### **TV kanâli**

#### **Daþi TV kanâli ir pazuduði**

- Pārliecinieties, ka izvēlēts pareizais kanālu saraksts.
- Kanâls var bût dzçsts**Pârkârtoðanas izvçlnç.** $\bullet$

### **Uzstâdîðanas laikâ nav atrasti digitâlie kanâli**

Pârliecinieties, ka TV atbalsta DVB-T Jûsu valstî. Skatît uzlîmi 'Digital TV country Compatibility' TV aizmugurç.

### **Attçls**

### **Skaòa ir, bet nav attçla**

Pârbaudiet kontrasta vai spilgtuma iestatîjumus izvēlnē.

### **TV attçls ir slikts**

- Pārliecinieties, ka antena ir kārtīgi pieslēgta.  $\bullet$
- Skalruni, neiezemētas audio ierīces, neona gaismas, augstas çkas vai kalni var ietekmçt attēla kvalitāti. Mēģiniet uzlabot attēlu, mainot antenas virzienu, vai novietojiet ierîces tâlâk no TV. $\bullet$
- Pārliecinieties, ka izvēlēta pareiza TV sistēma Manuālas uzstādīšanas izvēlnē.  $\bullet$
- Ja slikta kvalitâte ir tikai noteiktam kanâlam, mēģiniet precīzi uzregulēt šo kanālu izvēlnē **Precīza uzregulēšana.** Skatīt nodaļu **6.2.3**.

#### **Attçlam ir sliktas krâsas**

- Pārbaudiet krāsu iestatījumus Attēla izvēlnē. Izvēlieties vienu no iestatījumiem izvēlnē Smart Settings.
- Pârbaudiet pieslçgto ierîèu savienojumus un vadus.

### **TV neatcerçjâs manus iestatîjumus, kad es to atkal ieslçdzu**

• Pārbaudiet, vai TV ir iestatīts uz **Home** (Mājas) izvēlnē TV menu > Installation > Preferences > **Location** (Atrašanās vieta).

### **Attçls neietilpst ekrânâ, tas ir pârâk liels vai pârâk mazs**

- Izvçlieties atbilstoðâku attçla formâtu Attçlaformâta izvçlnç. **S**katīt nodaļu **5.3.4 Platekrāna attēla formāts**.
- Nosauciet Jûsu pieslçgto ierîci Savienojumu izvēlnē, lai iegūtu labāko signāla apstrādi. **S**katīt nodaļu **7.4.1 Jūsu ierīču nosaukšana.**

## **... TEHNISKIE DATI**

### **Baroðana**

Baroðanas strâva: AC 220-240V (±10%) Strāvas patēriņš strādājot un gaidīšanas režīmā: Skatît tehnisko specifikâciju www.philips.com Telpas temperatûra: 5°C – 35°C

Specifikâcijas var mainîties bez iepriekðçja brîdinâjuma. Papildus informâcijai par ðîs preces specifikâcijâm skatît www.philips.com/support.

#### **Izmçri un svari (aptuveni)**

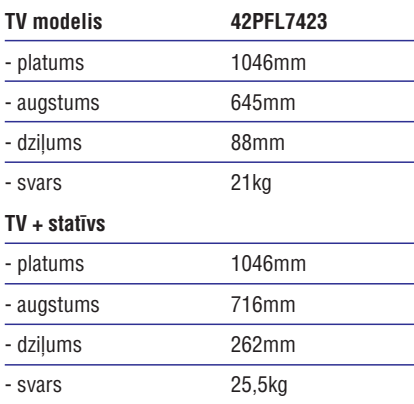

## **1 SVARÎGI**

Izlasiet ðo lietoðanas pamâcîbu, pirms Jûs sâkat lietot ðo preci.

Pievērsiet uzmanību šai nodaļai un sīki sekojiet norâdîjumiem. Garantija neattiecas uz bojâjumiem, kas radušies neievērojot norādījumus.

### **1.1 Droðîba**

- $\bullet$   $\;$  Lai izvairītos no īssavienojuma, nepakļaujiet preci lietum vai ûdenim.
- Lai izvairîtos no uguns vai elektriskâ ðoka iespçjamîbas, nenovietojiet atklâtas liesmas avotus (kâ aizdedzinâtas sveces) tuvu TV.
- Atstâjiet vismaz 10 cm brîvas vietas visapkârt TV, lai nodroðinâtu ventilâciju.
- Turiet prom no radiatoriem un citiem karstuma avotiem.
- Neuzstâdiet TV slçgtâ telpâ, kâ grâmatu skapis. Pârliecinieties, ka aizkari, skapis un nekas cits nevar aizkavçt gaisa plûsmu pa ventilâcijas atverēm.
- Pârliecinieties, ka TV nevar nokrist. Novietojiet TV uz cietas un plakanas virsmas un lietojiet tikai statîvu, kas tiek piedâvâts ar TV.  $\bullet$
- Lai novçrstu strâvas vada bojâjumus, kas var izraisît uguni vai elektrisko ðoku, nenovietojiet uz vada TV, vai ko citu, kas var pârspiest vadu.
- Kad piestiprinâts uz kustîga statîva vai VESA sienas statīva, izvairieties no spēku ietekmes uz strāvas kontaktiem. Dalēji atvienoti strāvas kontakti var izraisīt dzirksteļošanu vai uguni.

### **1.2 Rûpes par ekrânu**

- Atvienojiet TV no strâvas, pirms tîrîðanas.
- Tîriet virsmu ar mîkstu, nedaudz mitru lupatu. Nelietojiet nekādu citu līdzekli (ķīmisku vai mâjas tîrîðanas lîdzekli). Tas var bojât ekrânu.
- Neaizskariet, nespiediet, neberziet un nesitiet ekrânu ar neko cietu, jo tâdçjâdi var neatgriezeniski saskrâpçt vai kâ citâdi sabojât ekrânu.
- Lai izvairîtos no deformâcijâm un krâsu izbalēšanas, notīriet ūdens piles cik iespējams drîz.

• Nekustīgi attēli Cik iespējams, izvairieties no nekustīgiem attēliem. Ja Jūs nevarat, samaziniet ekrāna kontrastu un spilgtumu, lai novçrstu bojâjumus ekrānam. Stacionāri attēli ir attēli, kas paliek ekrānā ilgu laiku. Stacionāru attēlu piemēri ir: izvēlnes, teleteksta lapas, melnas joslas, reklāmu informācija. TV kanālu logo, pulksteni, un tâ tâlâk.

### **1.3 Pârstrâde**

- Aizvediet iepakojumu uz Jûsu vietçjo pârstrâdes centru.
- Droði atbrîvojieties no vecajâm baterijâm, saskanā ar vietējiem noteikumiem.
- Ðî prece ir veidota un raþota materiâlu pârstrâdei un atkârtotai lietoðanai.
- Ðo preci nedrîkst izmest ar citiem sadzîves atkritumiem. Uzziniet vai jautâjiet ierîces pârdevçjam par vietçju, dabai draudzîgu pārstrādi un vietējiem noteikumiem. Nekontrolçta atkritumu izmeðana nodaralaunumu dabai un cilvēku veselībai. (EEC 2002/96/EC)  $\bullet$

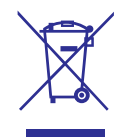

## **2 JÛSU TV**

Šī nodala sniedz Jums šī TV vadību un funkciju pârskatu.

### **2.1 Televîzijas pârskats**

### **Sânu vadîbas**

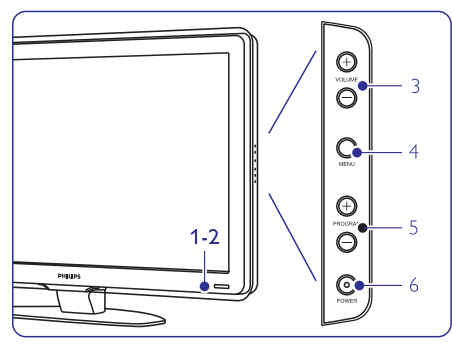

- Gaismas indikators**1.**
- Tâlvadîbas pults sensors **2.**
- Skalums augšup un lejup **3.**
- Izvēlne **4.**
- Programma vai Kanâls augðup un lejup **5.**
- **6.** leslēgšanas slēdzis

### **Savienojumi**

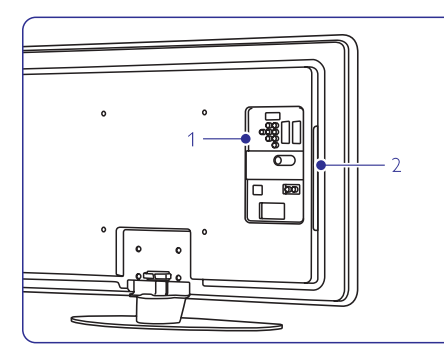

- Sânu savienojumi **1.**
- Aizmugures savienojumi **2.**

Sīkākai informācijai izlasiet nodaļu '7 Savienojumi'.

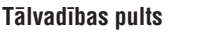

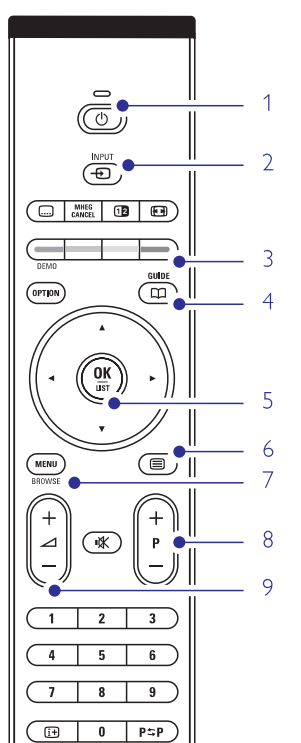

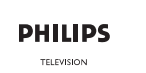

- Gaidīšanas režīms vai Ieslēgt
- Skatieties pieslēgto ierīci DVD, VCR **2.**
- Krāsainie taustini **3.**

**1.**

- Programmas padomdevējs **4.**
- Navigācijas taustiņi **5.**
- Teleteksta taustinš **6.**
- Izvēlnes ieslēgšana vai izslēgšana **7.**
- Programma augðup <sup>+</sup> vai lejup **8.**
- **9.** Skaļums augšup + vai lejup -

Papildus informâciju par Jûsu tâlvadîbas pulti atrodiet nodaïâ **5.1 Tâlvadîbas pults pârskats.**

## **8. TEHNISKIE DATI**

### **Attçls/Displejs**

e

 $\bullet$ 

0

- Displeja tips: LCD Pilns HD W-UXGA  $\bullet$
- Panela izškirtspēja: 1920x1080p 0
- Perfect Pixel HD attēla uzlabojums e
- 1080p 24/25/30/50/60Hz apstrâde
- 100 Hz skaidrais škidro kristālu diskplejs (ja ir)  $\bullet$

### **Atbalstîtâs displeja izðíirtspçjas**

Datora formâti Izšķirtspēja Atjaunošanas frekvence<br>640 x 480 60Hz  $640 \times 480$ 800 x 600 60Hz1024 x 768 60Hz1280 x 1024 60Hz1360 x 768 60Hz1920x1080i 60Hz1920x1080p 60Hz

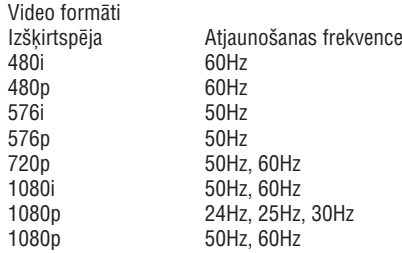

### **Uztvçrçjs/Uztverðana/Pârraide**

- Antenas ieeja: 75omu koaksiâlâ (IEC75)
- TV sistçma: DVD COFDM 2K/8K (MPEG2, MPEG4, ja pieejams)
- Video atskaņošana: NTSC, SECAM, PAL  $\bullet$
- DVD: DVB Pârraide(skatīt izvēlētās valstis uz TV tipa plāksnītes)  $\bullet$

### **Skana**

- Skanas sistēma:  $\bullet$ 
	- Virtual Dolby Digital – BBE

### **Multimediji**

Atskanojamie formāti: MP3, Slīdrāde (.alb), JPEG, MPEG1, MPEG2. e

### **Atbalstîtâs mçdiju servera programmatûras**

- Windows Media Player 11 (Microsoft Windows XP\* vai Vista\* operçtâjsistçmâs)
- PacketVideo Twonky Media 4.4.2 (datorâ \* & Intel Mac OSX\*)
- Sony Vaio media server (Microsoft Windows XP vai Vista\*operētājsistēmās)  $\bullet$
- TVersty v0.9.10.3 (Microsoft Windows XP\* operētājsistēmā)
- Nero 8 Nero MediaHome (Microsoft Windows XP operētājsistēmā)  $\bullet$
- DiXiM (Windows XP operētājsistēmā) .
- Macrovision Network Media Server (Windows XP operētājsistēmā) .
- Fuppes (Linux)  $\bullet$

.

- UShare (Linix)
- Philips Media Manager (Microsoft Windows XP operētājsistēmā)  $\bullet$
- Philips NAS SPD8020 .
- Ðiem mçdijiem servera uzstâdîðanas pamâcîbas soli pa solim ir pieejamas tieðsaistes lietoðanas pamâcîbâ mâjas lapâ www.philips.com/support.

### **Atbalstîtie USB/Atmiòas ierîèu formâti**

FAT 16, FAT 32, NTFS.

### **Tâlvadîbas pults**

- Tips: RC4452  $\bullet$
- Baterijas: 2 AA-R6 izmçra un tipa

### **Savienojamîba**

### Aizmugure:

- EXT1 (scart): Audio K/L, CVBS ieeja/izeja, RGB  $\bullet$
- EXT2 (scart): Audio K/L, CVBS ieeja/izeja, RGB, S-video ieeja/izeja .
- EXT3: Y Pb Pr vai VGA, Audio K/L ieeja  $\bullet$
- HDMI1 ieeja (HDMI 1.3a visiem HDMI savienojumiem) .
- HDMI2 ieeja  $\bullet$
- HDMI3 ieeja  $\bullet$  $\bullet$
- Audio Ieeja K/L (DVI uz HDMI)
- Audio K/L izeja sinhronizçta ar displeju .
- Digitâlâ Audio izeja (koaksiâla S/PDIF) sinhronizēta ar displeju
- Sakaru tîkls $\bullet$

Sânos:

 $\bullet$ 

- HDMI sânu ieeja  $\bullet$
- S-Video ieeja (Y/C)  $\bullet$
- Video ieeja (CVBS)  $\bullet$
- Audio K/L ieeja  $\bullet$
- Austinu izeja (stereo mini spraudnis) .
- USB $\bullet$
- Kopçjâ interfeisa slots.  $\bullet$

- 
- 

- Savienojums: USB  $\bullet$
- 

### **... SAVIENOJUMI**

### **7.7. Datora sakaru tîkls**

Jûs varat piesaistît Jûsu TV datora sakaru tîkla, Jûsu mâjâs. Skatieties Jûsu fotogrâfijas un klausieties Jûsu mûziku no jebkura piesaistîtâ datora televizorâ. Datora sakaru tîkla iezîme ðim TVir DJ NA sertificēta

Jûs varat izmantot Microsoft Windows XP vai Vista, Intel Mac OSX vai Linux.

Mājas datora sakaru tīkla piemērs:

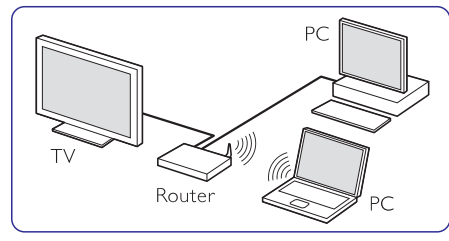

### **7.7.1 Kas Jums nepiecieðams**

Lai iestatîtu Jûsu TV mâjas datora sakaru tîklâ, Jums ir nepiecieðams:

- Marðrutçtâjs un dators mâjas sakaru tîklâ
- Sakaru tîkla kabelis $\bullet$
- Jaunākā mēdiju servera prog4rammatūra (Windows, media Player 11 vai lîdzîgi) Jûsu datorâ. $\bullet$

Pilnīgu atbalstāmo mēdiju servera programmatūru sarakstu skatiet nodaļā **'8 Tehniskie dati'**.

### **7.7.2 Datora sakaru tîkla uzstâdîðana**

TV nav nepiecieðams veikt nekâdus îpaðus iestatîjumus, lai automâtiski pievienotos sakaru tîklam.

**1.**Pievienojiet sakaru tîkla kabeli no Jûsu maršrutētāja pie **Network** <del>z<sup>g</sup>z</del> savienotāja TV aizmugurç.

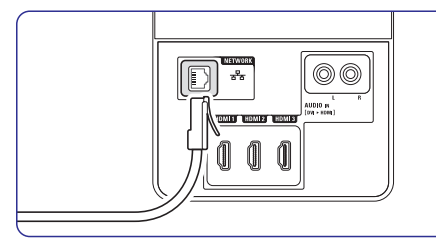

- **2.** Ieslēdziet maršrutētāju. Uzstādiet maršrutētātu uz DHCP On.
- **3.** Ieslēdziet datoru un startējiet mēdiju servera programmatûru.

**4.** Dažām mēdiju servera programmatūrām ir nepiecieðams iestatîjums, lai varçtu koplietot failus ar TV. Mçdiju serverî ðis TV parâdîsies kâ numurs MAC vai IP numurs.

TV un maršrutētājs ir ieslēgti šim numuram, lai tas parādītos mēdiju serverī.

Izvēlieties TV numuru mēdiju serverī un uzstâdiet serveri koplietot failus ar ðo numuru. Mçdiju servera programmatûrai, kas atzîmçta ar \* nodaïâ '8 Tehniskie dati', uzstâdîðanas pamâcîbas soli pa solim ir pieejamas tieðsaistes lietoðanas pamâcîbâ. Mâjas lapâ www.philips.com/support ievadiet Jûsu TV modeïa numuru.

Paplaðinâtajâ lietoðanas pamâcîbâ, izlasiet bodalu '7.7 Datora sakaru tīkls'. Ugunsmūra programmatūra, drošības sistēma Jūsu datorā arī var blokēt sakaru tīkla savienojumu. Laujiet mēdiju servera programmatūrai strādāt

sakaru tîklâ.

- **5.** Nospiediet taustiņu <del>-O</del> uz tālvadības pults.
- **6.** Izvēlieties **PC network** (datora sakaru tīkls) un spiediet $\blacktriangleright$ . TV var bût nepiecieðams kâds laiks, lai

pieslēgtos.

**7.** Lietojiet krāsu un navigācijas/ rotēšanas taustinus, lai pārlūkotu Jūsu direktorijas vai atskanotu Jūsu failus.

Ja TV nevar pieslçgties sakaru tîklam, pârbaudiet servera programmatūras, maršrutētāja vai datora lietoðanas pamâcîbas.

#### **7.7.3 Manuâlâ sakaru tîkla uzstâdîðana**

Daži eksperta sakaru tīkla iestatījumi var tikt uzstâdîti TV. DHCP ir uzstâdîts uz ON, lai automātiski pieslēgtos sakaru tīklam.

Nospiediet **Menu** (Izvēlne) > Setup (Iestatīšana) > Installation (Uzstâdîðana) <sup>&</sup>gt; Manual network installation (Manuâla sakaru tîkla uzstâdîðana).

### **2.2 Preces iezîmes**

Jūsu jaunais TV ir aprīkots ar dažām no modernâkajâm audio un video inovâcijâm. Jûsu TV piedâvâ sekojoðas funkcijas ...

### **Pilnîgs augstas izðíirtspçjas LCD displejs**

Pilnīga 1920 x 1080p HD izšķirtspēja, augstākā izškirtspēja, ko var translēt HD pārraidēm. Tā nodrošina brīniškīgu, no nirbonas brīvu, skenētu attēlu ar optimālu spožumu un krāsām.

### **Pixel Plus**

Sniedz perfektu attēla kvalitāti no jebkura avota.

### **100Hz skaidrs LCD**

100Hz skaidrais LCD nodroðina lielisku kustîgu attçlu asumu, labâku melnâs krâsas lîmeni, augstu kontrastu bez attēla nirbonas un plašāku apskates lenki.

### **DVB-T iebûvçts uztvçrçjs**

Lîdzâs normâlai analogai TV pârraidei, Jûsu TV uztver digitālo reģionālo TV un radio pārraides.

### **Elektronisks Programmu Ceïvedis – EPG**

EPG parâda ekrânâ digitâlo TV programmu grafiku. Celvedis var Jums atgādināt, kad sākas programmas, ieslegt TV, utt.

#### **HDMI kontakti**

HDMI kontakti augstâkâs kvalitâtes augstu standartu savienojamîbai.

#### **USB savienojums/ Datora sakaru tîkla savienojums**

Multimediju savienojums tūlītējai Jūsu foto vai mūzikas apskatei vai atskaņošanai.

### **MPEG pârraides (ja ir)**

Augstâkâs kvalitâtes videostandarts, ko sniedz HD pârraidîtas pârraides.

## **2 JÛSU TV 3 SÂKUMS**

Ðî nodaïa palîdz Jums ar TV novietoðanu un pirmo uzstâdîðanu.

## **3.1 TV novietoðana**

Rûpîgi izlasiet droðîbas nosacîjumus nodaïâ 1.1 Droðîba, pirms Jûs novietojat TV.

- Lielu ekrânu TV ir smagi. TV neðanu un pârvietoðanu jâveic vismaz divâm personâm.
- Ideâls skatîðanâs attâlums TV skatîðanai ir trîsekrāna izmēri.  $\sim$
- Ideâliem skatîðanâs nosacîjumiem, novietojiet TV vietâ, kur gaisma nekrît tieði uz ekrâna.  $\blacksquare$
- Jûsu TV ir aprîkots ar Kensington Droðîbas Atveri TV aizmugurē, lai pieslēgtu pret zagļu slçdzeni.

Pret zagļu Kensington slēdzene jāiegādājas atseviðíi.

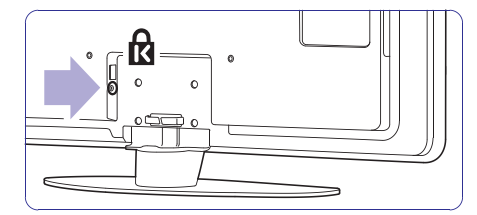

## **... SÂKUMS**

### **3.2 Sienas stiprinâjums – VESA**

### **Brîdinâjums**

Nemiet vērā TV svaru, ja Jūs stiprināt to pie sienas. Nepareiza stiprinâðana var novest pie dažādiem savainojumiem vai bojājumiem. **Koninklijke Philips Electronics N.V. neuzòemas nekâdu atbildîbu par nepareizu stiprinâðanu, kas noved pie negadîjuma vai savainojuma.**

Jûsu TV ir sagatavots VESA saderîgiem sienas stiprinājumiem. Šis statīvs nav iekļauts komplektā.

Jums nepiecieðams viens no zemâk uzskaitîtajiem VESA kodiem, lai iegâdâtos statîvum, kas derîgs Jûsu TV.

42'' / 107 cm VESA MIS-F, 300, 300,8.

Jautâjiet savam pârdevçjam plaðâku informâciju par statīviem un kronšteiniem, kas paredzēti montāžai pie sienas.

### **VESA fiksâcijas punkti**

Novietojiet èetrus fiksâcijas punktus TV aizmugurç.

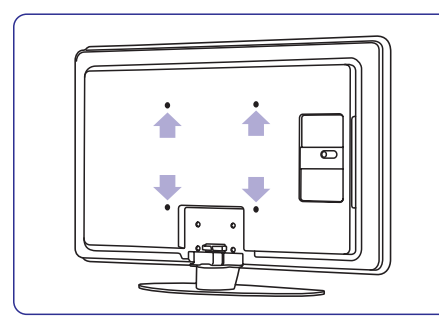

**TV statîva noòemðana**

**1.** Lai noņemtu TV statīvu, atrodiet 4 TV statīva skrûves.

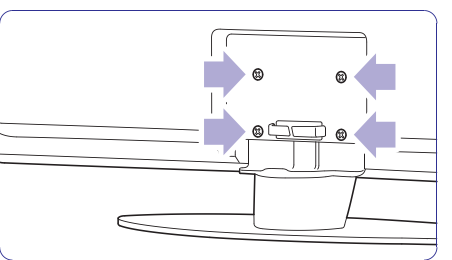

#### **2.** Atskrūvējiet skrūves.

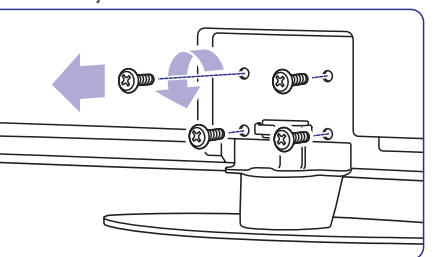

**3.** Noceliet TV no statīva.

## **... SAVIENOJUMI**

### **7.6 Sagatavoðanâs digitâlajiem pakalpojumiem**

Kodçtus digitâlos TV kanâlus var atkodçt ar Nosacījumu Piekļuves Moduli (CAM) un Gudro karti, ko piedâvâ digitâlo TV pakalpojumu operators. CAM var iespçjot vairâkus pakalpojumus, atkarîbâ no izvēlētā operatora (piem., Maksas TV).

Papildus informâcijai un terminiem, sazinieties ar Jûsu digitâlo TV pakalpojumu operatoru.

**7.6.1 Ievietojiet Nosacîjumu Piekïuves Moduli – CAM**

#### **Brîdinâjums**

Izslçdziet Jûsu TV, pirms CAM ievietoðanas. Skatieties uz CAM, lai to pareizi ievietotu. Nepareiza modula ievietošana var bojāt CAM un Jûsu TV.

- **1.** Viegli ievietojiet CAM **Kopējā Interfeisa** ligzdā TV aizmugurē, tik dzili, cik tas iespējams.
- Kamēr modulis tiek aktivizēts var paiet dažas minūtes. Moduļa izņemšana izslēgs digitālos TV pakalpojumus. **2.** Atstâjiet moduli kopçjâ interfeisa ligzdâ.

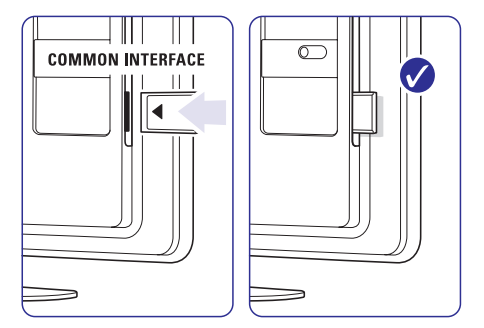

### **7.6.2 Kopçjâ interfeisa izvçlne**

No ðîs izvçlnes Jûs varat piekïût uzstâdîtajiem CAM pakalpojumiem. Programmas un to funkcijas, saturs un zinojumi uz ekrāna nāk no CAM pakalpojuma sniedzēja.

- **1.** Spiediet taustiņu **Menu** (Izvēlne).
- **2. Common interface** Izvçlieties Features <sup>&</sup>gt; (Kopējs interfeiss).

Šī izvēlnes iespēja ir pieejama tikai kad CAM ir ievietots un sazinājies ar pakalpojuma sniedzēju

### **... SAVIENOJUMI**

### **7.5 Savienojumu uzstâdîðana**

TV jâzina, kâdi savienojumi ir veikti un kâda ierîce ir pieslçgta pie kâda kontakta.

Ja Jûs izmantojât Savienojumu palîgu, savienojumu uzstâdîðana jau ir veikta.

### **7.5.1 Jûsu ierîèu nosaukðana**

Nosauciet pieslēgtās ierīces, vieglai izvēlei un labâkajai signâla apstrâdei.

Piešķiriet ierīces tipu (DVD, VCR, Game ...) kontaktam, kuru lietojat ðai ierîcei.

- **1.** Spiediet taustiņu **Menu** (Izvēlne).
- **2.** Izvçlieties Setup (Iestatîðana) <sup>&</sup>gt; Installation (uzstādīšana)> **Rename devices** (ierīču nosaukumu maina).
- **3.** Spiediet taustiņu ▶, lai piekļūtu sarakstam.
- **4.** Spiediet taustiņu ▲ vai ▼, lai izvēlētossavienotāju, kuru Jūs izmantojāt ierîces pievienoðanai.
- **5.** Spiediet taustiņu  $\blacktriangleright$ .
- **6.** Spiediet taustiņu ▲ vai ▼, lai izvēlētos ierīces tipu.
- **7.** Spiediet taustiņu **Menu** (Izvēlne), lai izslēgtu izvēlni.

#### **7.5.2 Audio iestatîðana**

Ja Jûs lietojat Audio Ieeju K/L (DVI uz HDMI) savienotâju ierîces pievienoðanai pie HDMI TV aizmugurç, pieðíiriet ðo Audio ieeju HDMI1, 2 vai 3, atkarîbâ, kur pievienojât ierîci.

- **1.** Spiediet taustiņu **Menu** (Izvēlne).
- **2.** Izvçlieties Setup (Iestatîðana) <sup>&</sup>gt; Installation (uzstādīšana) > **Audio setup** (Audio iestatîðana).
- **3.** Divreiz spiediet  $\blacktriangleright$ .
- **4.** Spiediet taustiņu ▲ vai ▼, lai izvēlētos HDMI savienojumu, lai sasaistîtu to ar ðo Audio ieeju.

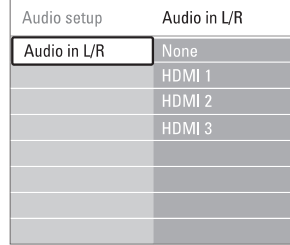

#### **7.5.3 Dekodera kanâli**

Dekoderi, kas atkodē antenas kanālu, tiek pieslēgti pie EXT1 vai EXT2 (scart).

Jums jânosaka TV kanâls kâ atkodçjamais kanâls. Tad nosakiet savienojumu, kur ir pieslēgts dekoderis.

- **1.** Spiediet taustiņu **Menu** (Izvēlne).
- **2.** Izvçlieties Setup (Iestatîðana) <sup>&</sup>gt; Installation (uzstādīšana)> Decoder (Dekoderis) > **Channe**l (kanâls).
- **3.** Spiediet taustiņu ▶, lai piekļūtu sarakstam.
- **4.** Spiediet taustiņu ▲ vai ▼, lai izvēlētos atkodējamo kanālu.
- **5.** Spiediet taustiņu < un atgriezieties, lai izvēlētos punktu Status.
- **6.** Spiediet taustiņu ▲ vai ▼, lai izvēlētos kontaktu, kur pieslçgts dekoderis.
- **7.** Spiediet taustiņu **Menu** (Izvēlne), lai izslēgtu

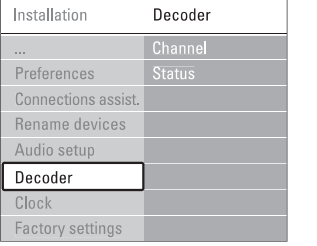

*izv*ēlni.

 $\overline{F}$  $\overline{a}$  $\overline{F}$  $\overline{1}$ 

 $\overline{a}$ 

 $\overline{\phantom{a}}$ 

### **3.3 Tâlvadîbas pults baterijas**

- **1.** Atveriet bateriju nodalījuma vāciņu tālvadības pults aizmugurç.
- **2.** levietojiet 2 komplektā iekļautās baterijas (AA-R6-1,5V tipa). Pârliecinieties, ka indikâcijas <sup>+</sup> un – atbilst bateriju novietojumam (atrodamas korpusa iekðpusç.)
- **3.** Aizveriet bateriju nodalījuma vāciņu.

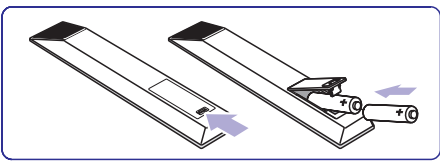

#### **Piezîme**

Izņemiet baterijas, ja ilgu laiku nelietosiet tâlvadîbas pulti.

### **3.4 Antenas kabelis**

- **1.**Atrodiet antenas kontaktu TV aizmugurç.
- **2.**Ievietojiet antenas vadu kârtîgi antenas kontaktā **¬r Antenna**.

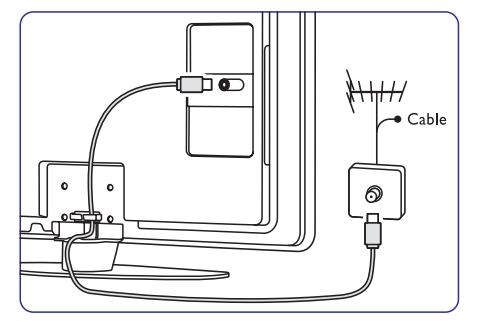

### **3.5 Strâvas kabelis**

Strāvas kontaktam vienmēr jābūt pieejamam. TV nekad nav pilnībā izslēgts un patērē enerģiju, ja tas nav atvienots no strâvas.

Lai arī šis TV gaidīšanas režīmā patērē loti maz strâvas, atvienojiet strâvas kabeli, ja paredzat TV neizmantot ilgu laiku, lai taupītu enerģiju.

- **1.** Pārliecinieties, ka Jūsu strāvas tīkla voltāža atbilst voltāžai, kas uzdrukāta uz etiketes TV aizmugurē. Nepieslēdziet strāvas vadu, ja voltāža atškiras.
- **2.**Kârtîgi ievietojiet strâvas vadu.

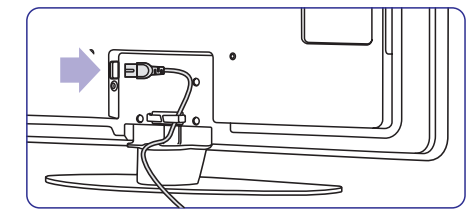

## **4 JÛSU TV LIETOÐANA**

#### Iemâcieties darbinât Jûsu TV ikdienas lietoðanai.

### **4.1 Ieslçgðana vai izslçgðana – Gaidîðanas reþîms**

#### **Piezîme**Televizors ieslēdzas apmēram 15 sekunžu laikā.

### **Lai ieslçgtu TV:**

- Spiediet taustiņu <sup>()</sup> Power TV labajā sānā, ja gaidīšanas režīma lampiņa ir izslēgta.
- $\bullet$  Spiediet taustiņu  $\mathfrak O$  uz tālvadības pults, ja gaidīšanas režīma gaismiņa ir ieslēgta.

### **Lai pârslçgtu gaidîðanas reþîmâ:**

Spiediet taustiņu  $\mathfrak O$  uz tālvadības pults.  $\bullet$ 

### **Lai izslçgtu:**

Spiediet taustiņu <sup>(</sup>) **Power** TV sānos.  $\bullet$ 

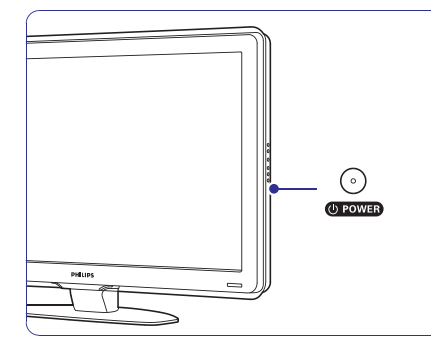

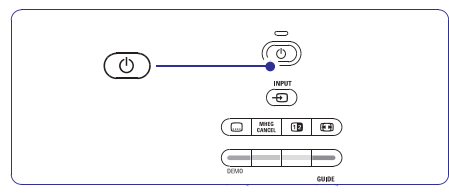

### **4.2 TV skatîðanâs**

### **4.2.1 Kanâlu pârslçgðana**

- **1.** Lai pārslēgtu TV kanālus:
	- Spiediet numuru (1 lîdz 999) vai spiediet **P+** vai **P-** uz Jūsu tālvadības pults.
	- **•** Spiediet Program/Channel vai + uz TV sânu vadîbâm.
- **2.** Spiediet taustiņu **P SP**, lai atgrieztos pie iepriekð skatîtâ TV kanâla.

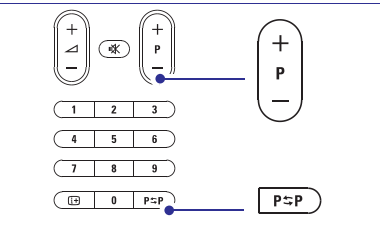

### **4.2.2 Skaïuma regulçðana**

- **1.** Lai regulētu skaļumu:
	- Spiediet taustiņus ⊿ **+** vai − uz tālvadības pults.  $\bullet$
	- **•** Spiediet taustiņus **Volume +** vai uz TV sânu vadîbâm.
- **2.** Lai izslēgtu skaņu:
	- $\bullet$  Spiediet taustiņu  $\mathcal K$  uz tālvadības pults:
	- Spiediet taustiņu 咪 vēlreiz, lai atjaunotu
	- skanu.

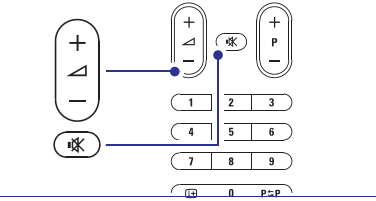

## **... SAVIENOJUMI**

### **7.4.12 Personîgais Dators**

Jûs varat pievienot Jûsu datoru tieði pie TV. TV strâdâ kâ Jûsu datora monitors. Kâ monitors datorsvar tikt pievienots pie sâna kontaktiem ar DVI uz HDMI adapteri vai ar 'dators uz TV' kabeli. Alternatîvi, Jûs varat pievienot datoru TV aizmugurç ar VGA savienojumu.

### **Uzmanîbu**

.<br>Pirms datora pieslēgšanas, iestatiet datora monitora atjaunoðanas frekvenci uz 60 Hz.

### **Padoms**

Mainiet TV attēla formātu uz Unscaled (Bezskalas) izvēlnē Attēla formāts, lai iegūtu maksimālu attēla asumu. Skatît nodaïu . **5.3.4 Platekrâna attçla formâts**

### **DVI uz HDMI savienojums**

Lietojiet DVI uz HDMI adapteri, lai pievienotu HDMI sâna savienojuma.

Pievienojiet Audio K/L sāna savienojumam skanai

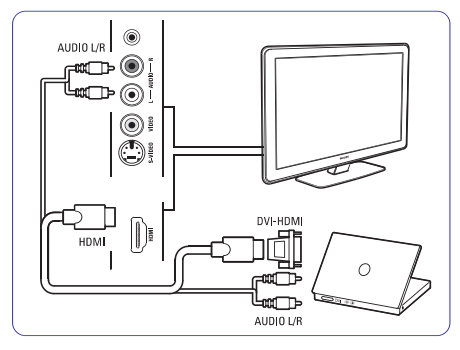

### **Dators pie TV savienojums**

Lietojiet PC-TV izejas kabeli pie S-Video un Audio K/L kabeļa, lai pievienotu pie TV sāna.

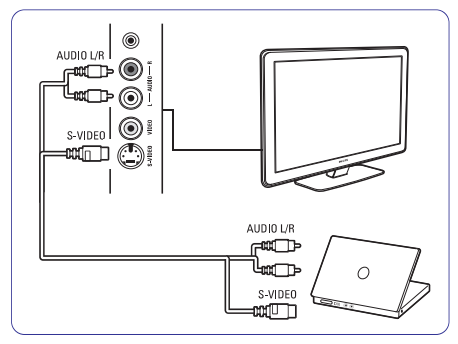

### **VGA savienojums**

Lietojiet VGA kabeli, lai pievienotu datoru EXT3 savienotâjam TV aizmugurç.

Pievienojiet Audio K/L pie EXT3 Audio L/R.

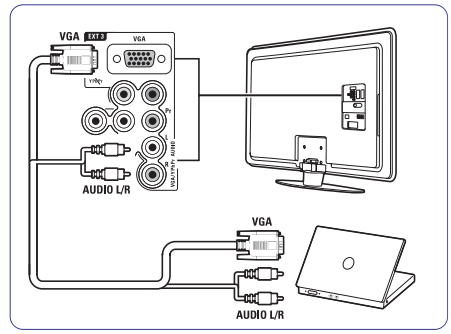

Informâcijai par atbalstîtajâm datora monitora izšķirtspējām, skatīt nodaļu 8 Tehniskie dati.

## **... SAVIENOJUMI**

### **7.4.10 Spçïu konsole**

Pats praktiskākais spēļu konsoles pieslēgums ir TV sânos. Kvalitatîvâki kontakti ir TV aizmugurç.

### **Pieslçgðana TV sânos**

Lietojiet HDMI savienojumu vai S-Video un Audio K/L savienojumus vai Video un Audio K/L kontaktus.

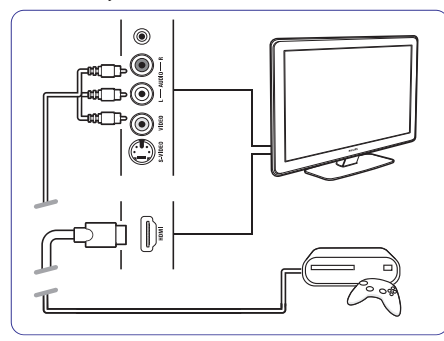

### **Pieslçgðana TV aizmugurç**

Lietojiet HDMI vai YPbPr (EXT3) ieeju un Audio K/L savienojumus, lai iegûtu HD kvalitâti.

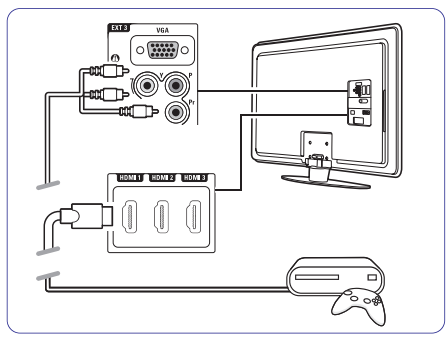

### **7.4.11 Kamera**

Pats praktiskākais kameras pieslēgums ir TV sānos.

### **Pieslçgðana TV sânos**

Lietojiet HDMI savienojumu vai S-Video un Audio K/L savienojumus vai Video un Audio K/L kontaktus.

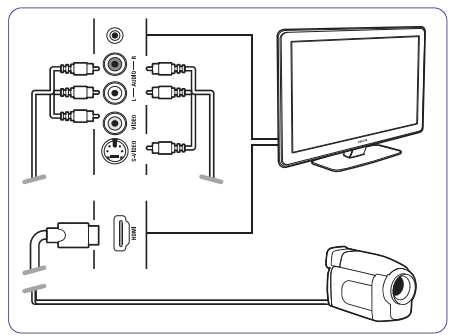

### **Pieslçgðana TV aizmugurç**

Lietojiet HDMI vai YPbPr (EXT3) ieeju un Audio K/L savienojumus, lai iegûtu HD kvalitâti.

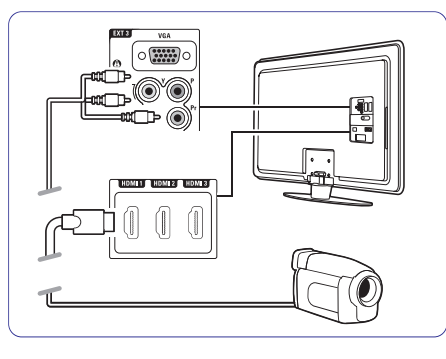

## **... JÛSU TV LIETOÐANA**

### **4.3 Kanâlu skatîðanâs no digitâlâ uztvçrçja**

- **1.** Ieslēdziet digitālo uztvērēju. Attēls no Jūsu uztvērēja var automātiski parâdîties ekrânâ.
- **2.** Lietojiet Jūsu digitālā uztvērēja tālvadības pulti, lai izvēlētos TV kanālus.

#### **Ja attçls neparâdâs:**

- **1.** Spiediet taustiņu <del>+D</del> uz tālvadības pults.
- **2.** Spiediet taustiņu ▲ vai ▼, lai izvēlētos, kur pievienojât Jûsu digitâlo resiveri.
- **3.** Spiediet **OK**.

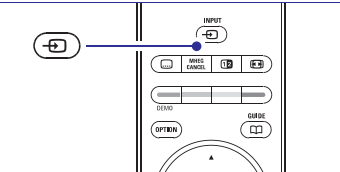

### **Piezîme**

Ja vēl neesat pievienojuši Jūsu ierīces, ejiet uz .**7. nodaïu 'Savienojumi'**

### **4.4 Pieslçgto ierîèu skatîðanâs**

**1.** Ieslēdziet ierīci. Attēls no Jūsu uztvērēja var automātiski parâdîties ekrânâ.

#### **Ja attçls neparâdâs:**

- **2.** Spiediet taustiņu  $\bm{\oplus}$  uz tālvadības pults.
- **3.** Spiediet taustiņu ▲ vai ▼, lai izvēlētos, kur pievienojât Jûsu ierîci.
- **4.** Spiediet **OK**.

### **Piezîme**

Ja vēl neesat pievienojuši Jūsu ierīces, ejiet uz . **7. nodaïu 'Savienojumi'**

### **4.5 DVD skatîðanâs**

- **1.** leslēdziet Jūsu DVD atskaņotāju.
- **2.** levietojiet DVD disku Jūsu atskaņotājā. DVD attēls automātiski parādās ekrānā.
- **3.** Spiediet Play ▶ (Atskaņot) uz DVD atskaņotāja. Attēls no Jūsu atskaņotāja automâtiski parâdâs ekrânâ.

### **Ja attçls neparâdâs:**

- **1.** Spiediet taustiņu <del>+D</del> uz tālvadības pults.
- **2.** Spiediet taustiņu ▲ vai ▼, lai izvēlētos, kur pievienojāt Jūsu DVD atskanotāju.
- **3.** Spiediet **OK**. Gaidiet dažas sekundes, līdz parādās attēls.
- **4.** Spiediet Play ▶ (Atskaņot).

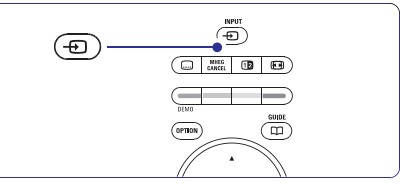

### **4.6 Teleteksta lapas izvçle**

Vairums TV kanâlu pârraida informâciju pa Teletekstu.

### **Lai skatîtos Teletekstu:**

- **1.** Spiediet taustiņu **国**. Parâdâs galvenâ satura lapa.
- **2.** Lai izvēlētos lapu:
	- Ievadiet lapas numuru ar ciparu taustiniem.
	- $\mathsf{Spiediet}$  taustiņus **P-** vai **P+** vai  $\blacktriangle, \blacktriangledown,$  lai apskatîtu nâkamo vai iepriekðçjo lapu.
	- Spiediet krāsaino taustinų, lai izvēlētos vienu no krâsainajiem punktiem ekrâna apakðâ.
	- Spiediet taustinu  $P \supset P$ , lai atgrieztos pie iepriekð skatîtâs lapas.
- **3.** Vēlreiz spiediet taustiņu 国, lai izslēgtu Teletekstu.

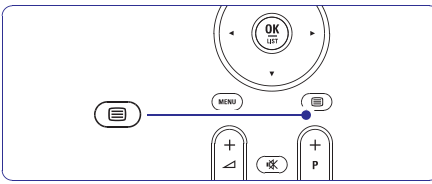

Papildus informācijai par teletekstu, skatīt nodalu **5.4 Teleteksts.**

Šajā nodaļā tiek aprakstītas sarežģītākas Jūsu TV funkcijas:

- kâ lietot izvçlnes
- lai regulētu attēla un skaņas iestatījumus .
- vairâk par Teletekstu  $\bullet$
- kâ izveidot iecienîtâko kanâlu sarakstus.

### **5.1 Tâlvadîbas pults 1.**

### **5.1.1 Tâlvadîbas pults pârskats**

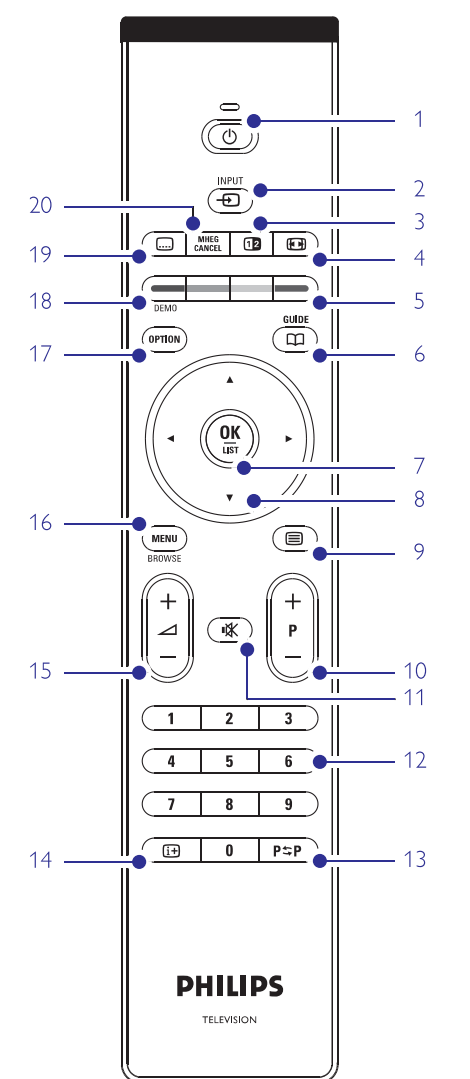

- Elektroniskā Programmu Celveža priekšrocības  $\bullet$
- kā iestatīt atslēgas un taimerus  $\bullet$
- lai iestatītu subtitrus un izvēlētos subtitru valodu $\bullet$
- kā Jūs varat apskatīt Jūsu foto vai atskanot Jūsu iecienītāko mūziku no USB atminas ierīces vai no 'Jûsu datora vai mâjas sakaru tîkla.  $\bullet$

#### **Gaidîðanas reþîms**

 Lai ieslçgtu TV vai pârslçgtu to gaidîðanas režīmā.

- **2.Ieeja**
- Lai ieslçgtu avotu izvçlni vai izslçgtu to.
- $\bullet$ Lai izvēlētos pieslēgto ierīci vai atgrieztos uz TV.
- **3.Dubultais ekrâns**

Lai parādītu teletekstu labajā pusē un attēlu kreisajâ pusç ekrânam.

- **4. Platekrâna Attçla formâts** Lai izvēlētos attēla formātu.
- **5.Krâsainie taustiòi**
	- Viegla teleteksta lapu izvçle.
	- Viegla uzdevumu izvçle.
- **6. Ceïvedis** Lai ieslēgtu vai izslēgtu Elektronisko Programmu Celvedi.
- **7. OK/List (OK/Saraksts)**
- Lai parâdîtu kanâlu sarakstu.
- Lai aktivizçtu iestatîjumu.

#### **8. Navigâcijas taustiòi** Lai pārvietotos (▲ ▼ ◀ ▶) pa izvēlni.

**9.Teleteksts** Lai ieslēgtu vai izslēgtu teletekstu.

- **10.+P- Kanâls augðup vai lejup** Lai pārslēgtos uz nākamo vai iepriekšējo kanālu no kanâlu saraksta.
- **11.Klusums**-.<br>Lai izslēgtu skaņu vai atjaunotu to.
- **12.Ciparu taustiòi** Lai izvēlētos TV kanālu.
- **13. Iepriekðçjais kanâls** Lai atgrieztos pie iepriekð skatîtâ kanâla.
- **14.Informâcija uz ekrâna** Lai parâdîtu kanâla vai programmas informâciju, ja pieejama.
- **15. Skaļums ∠** Lai regulētu skaļumu.

## **... SAVIENOJUMI**

### **7.4.7 HD Digitâlais resîveris / HD satelîta uztvçrçjs**

Lietojiet HDMI vadu un 2 antenas vadus.

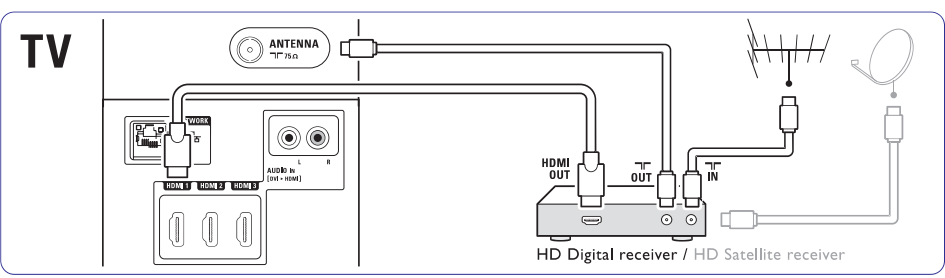

### **7.4.8 DVD-R, Mâjas Kinoteâtra sistçma un Digitâlais resîveris**

Lietojiet 3 scart vadus, 3 antenas vadus un 1 digitâlo audio vadu.

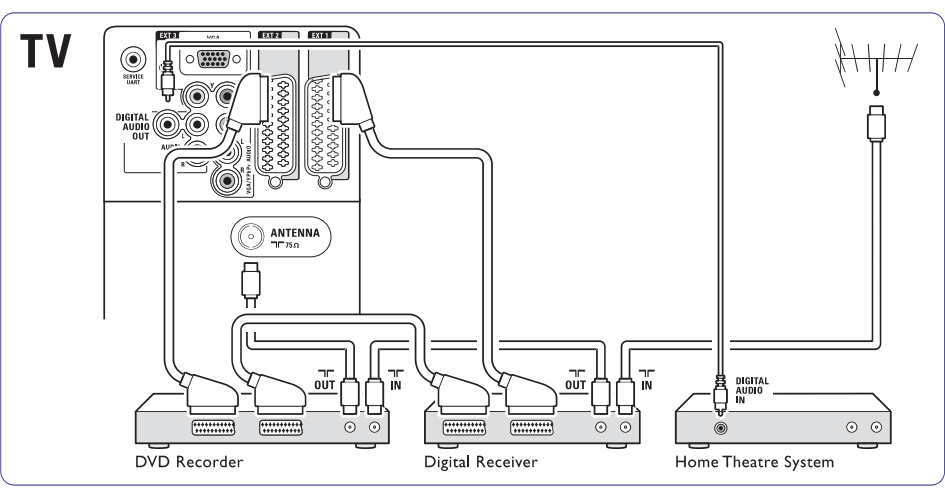

### **7.4.9 Blu-ray Disku atskaòotâjs**

Lietojiet HDMI vadu.

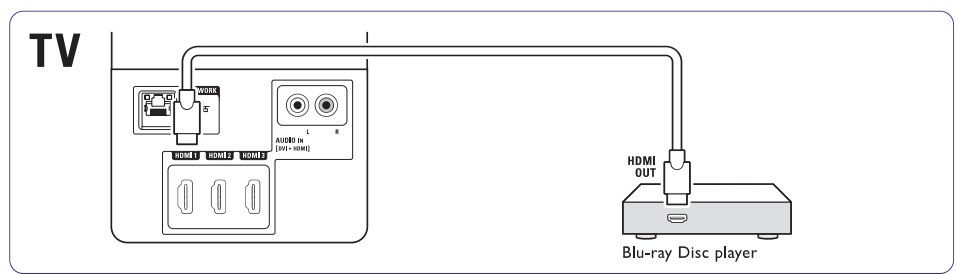

### **7.4.4 DVD Ierakstîtâjs un Mâjas Kinoteâtra sistçma**

Lietojiet scart vadu, 2 antenas vadus un 1 digitâlo audio vadu.

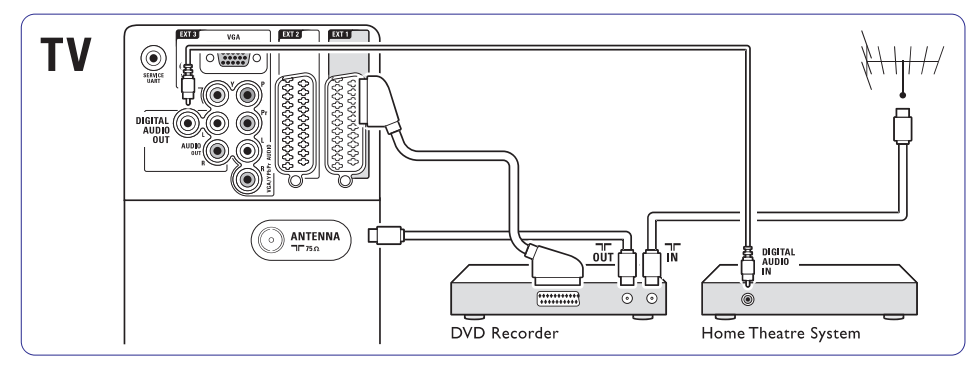

### **7.4.5 DVD Ierakstîtâjs un DVD Mâjas Kinoteâtra sistçma**

Lietojiet 2 scart vadus, 2 antenas vadus un 1 digitâlo audio vadu.

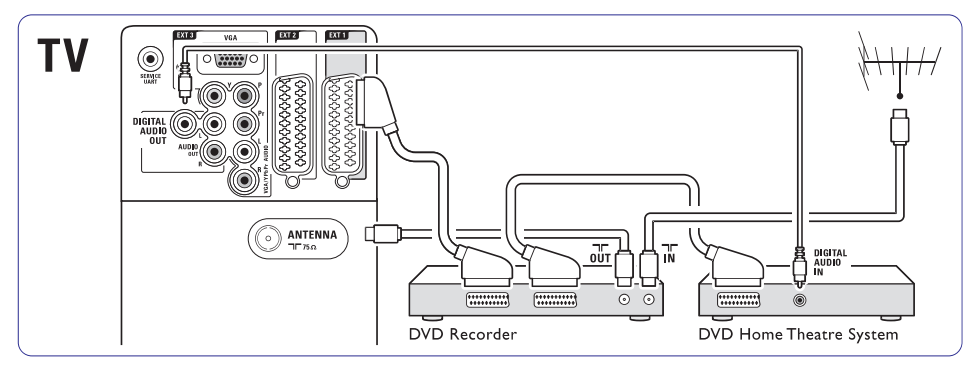

### **7.4.6 Satelîta uztvçrçjs**

Lietojiet scart vadu un 2 antenas vadus.

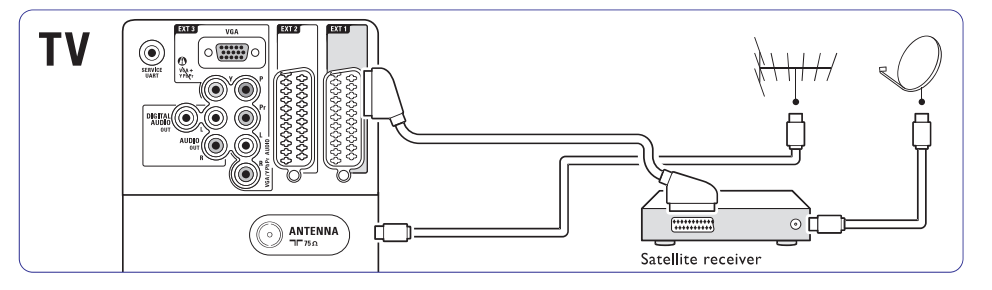

# **... PLAÐÂKA TV LIETOÐANA**

- **16.**
	- Lai ieslēgtu vai izslēgtu izvēlni.
- **17. Option (Iespçja)** Lai ieslēgtu vai izslēgtu Ātrās piekļuves izvēlni.
- **18.Demo (Demonstrâcija)** Lai ieslēgtu demonstrācijas izvēlni un piekļūtu TV funkciju demonstrâcijâm.
- **19.Subtitri**Lai ieslēgtu vai izslēgtu subtitru režīmu.
- **20. MHEG atcelt (tikai Apvienotajâ Karalistç)** Lai atceltu tikai Digitâlo tekstu vai Interaktîvos pakalpojumus.

**S**katīt nodaļu **10 Lietotie termini**, lai atrastu nodaļu lietoðanas pamâcîbâ par noteiktu tâlvadîbas pults taustinu.

### **Menu (Izvçlne) 5.2 TV izvçlnes**

Izmantojot izvçlnes uz ekrâna, Jûs uzstâdât Jûsu TV, reguleijet attēla, skanas un Fona apgaismojuma iestatījumus un piekļūstat funkcijām. Šī nodaļa sniedz izvēlnu pārskatu un apraksta navigāciju pa tām.

### **5.2.1 Izvçlne**

- **1.** Spiediet taustiņu **Menu** (Izvēlne) uz tālvadības pults, lai parādītu galveno izvēlni.
- **2.** Spiediet taustiņu **Menu** (Izvēlne), lai izslēgtu izvēlni.

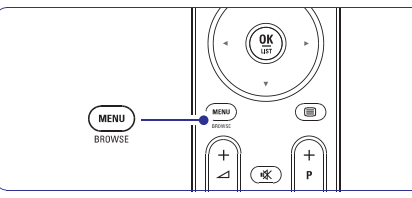

Galvenâ izvçlne piedâvâ sekojoðus punktus:

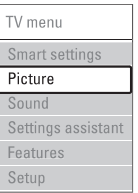

Izvçlieties ðo izvçlni, lai veiktu uzstâdîðanu, **TV menu (TV izvçlne)**  $\bullet$ 

attēla un skanas iestatīšanu, Fona apgaismojuma un citu funkciju iestatîðanu.

Izvēlieties šo izvēlnes punktu, lai regulētu visus attēla iestatījumus. **Picture (attçls)**

Izvēlieties šo izvēlnes punktu, lai regulētu visus skanas iestatījumus. **Sound (skaòa)**

- Izmantojiet Iestatîjumu padomdevçja funkciju, lai palīdzētu sev viegli uzstādīt pamata iestatījumus attēlam un skaņai . **Settings assistant (iestatîjumu padomdevçjs)**
- Izvēlieties šo punktu citiem iezīmju iestatîjumiem. **Features (iezîmes)**
- Izvçlieties ðo punktu **Setup (uzstâdîðana)**  $\bullet$ 
	- TV programmatûras instalçðanai un atjaunoðanai;
	- Lai izmantotu savienojumu padomdevēju, kas palîdzçs Jums pievienot Jûsu ierîces TV.

### **5.2.2 Izvçlnes lietoðana**

Iemâcieties lietot izvçlnes, izmantojot ðo piemçru.

**1.** Spiediet taustiņu **Menu** (Izvēlne) uz tālvadības pults. Ekrānā parādās TV izvēlne.

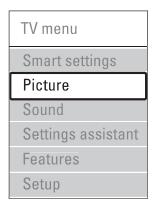

- **2.** Spiediet taustiņu ▲ vai ▼, lai piekļūtu punktam **Picture** (attēls).
- **3.** Spiediet taustiņu ▶, lai piekļūtu attēla iestatîjumiem.

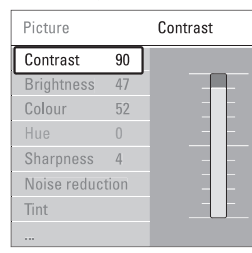

**4.** Spiediet taustiņu ▼, lai izvēlētos punktu **Brightness** (Spilgtums).

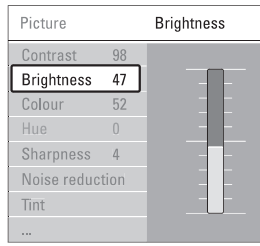

**5.** Spiediet taustiņu  $\blacktriangleright$ , lai piekļūtu **Spilgtuma** iestatîjumiem.

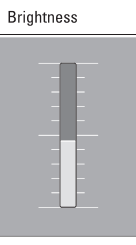

**6.** Spiediet taustiņu ▲ vai ▼, lai regulētu iestatîjumu.

**7.** Spiediet taustiņu <, lai atgrieztos Attēla iestatījumu izvēlnē, vai spiediet taustiņu **Menu** (Izvēlne), lai izslēgtu TV izvēlni.

### **Piezîme:**

Ja ir uzstādīti un pārraidīti digitālie kanāli, klūst pieejami vairāk punkti, ko izvēlēties.

### **5.2.3 Âtrâs piekïuves izvçlne**

Ātrās piekļuves izvēlne sniedz tiešu piekļuvi dažiem bieži vajadzīgiem izvēlnes punktiem.

Ja ir uzstâdîti un pârraidîti digitâlie kanâli, attiecîgâs digitālās iespējas tiek rādītas izvēlnē.

- **1.** Spiediet taustiņu **Option** (Iespēja) uz tālvadības pults.
- **2.** Spiediet taustiņu ▲ vai ▼, lai izvēlētos iespēju.
- **3.** Spiediet taustiņu **OK**, lai parādītu izvēlētās iespējas izvēlni.
- **4.** Spiediet taustiņus ▲, ▼, ◀, ▶, lai regulētu iestatījumus izvēlnē.
- **5.** Spiediet taustiņu **Option** (Iespēja), lai izslēgtu izvēlni.

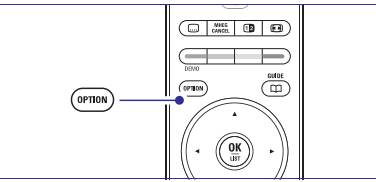

- Skatīt nodaļu 5.3.5 Skaņas iestatījumu regulešana. **Audio language (Audio valoda)** e
- Skatīt nodaļu 5.8.3 Digitālo subtitru valodas izvēle. **Subtitle language (Subtitru valoda)** 0
- Skatīt nodaļu 5.8 Subtitri. **Subtitles (Subtitri)**  $\bullet$
- Skatīt nodaļu 5.3.4 Platekrāna attēla formāts. **Picture format (Attçla formâts)**  $\bullet$
- Skatīt nodaļu 5.3.5 Skanas iestatījumu regulēšana. **Equalizer (Filtri)**  $\bullet$
- **Clock (Pulkstenis)**  $\bullet$

### **Pulksteòa râdîðana**

- **1.** Spiediet taustiņu **OK**, lai rādītu pulksteni.
- **2.** Spiediet taustiņu **Option** (Iespēja) un spiediet ▲ vai ▼, lai atkal izvēlētos punktu **Clock** (Pulkstenis).

## **... SAVIENOJUMI**

### **7.4.1. DVD atskaòotâjs**

Lietojiet scart vadu, lai pieslēgtu ierīci pie ieejas **EXT1** TV aizmugurē.

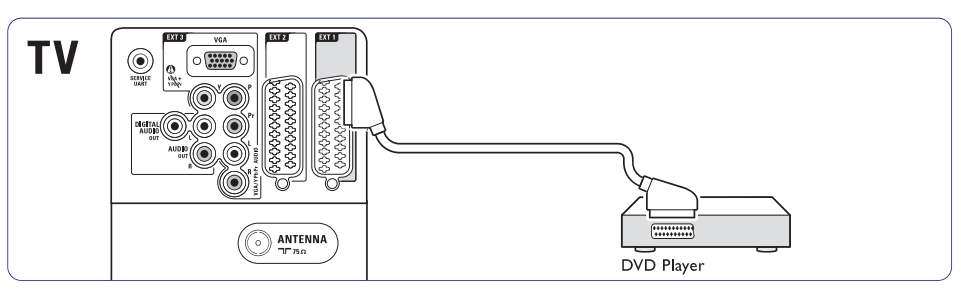

### **7.4.2 DVD ierakstîtâjs vai Digitâlais Resîveris**

Lietojiet scart vadu un 2 antenas vadus.

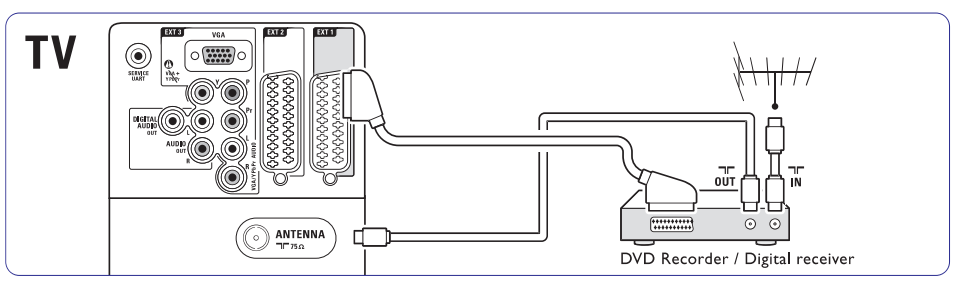

### **7.4.3 DVD ierakstîtâjs un Digitâlais Resîveris**

Lietojiet 3 scart vadus un 3 antenas vadus.

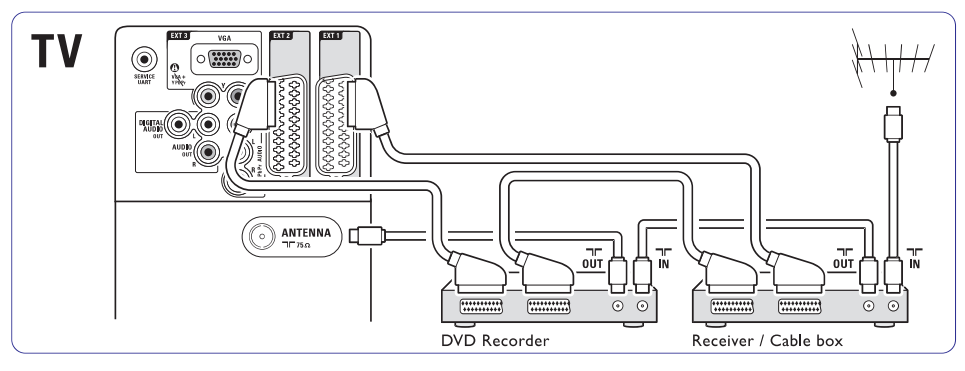

### **... SAVIENOJUMI**

### **Video – Pamata kvalitâte**

Lietojiet Video vadu un Audio K/L vadu. Pieslēdzot, saskanojiet vadu krāsas.

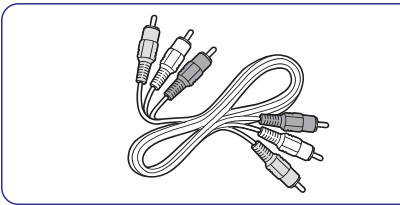

Kombinçtais Video – dzeltens un Audio K/L vadi –sarkans un balts.

### **7.2.2. HDMI ar EasyLink**

Pievienotâs ierîces, kas atbilst HDMI CEC standartam, var strâdât kopâ.

- **1.** Spiediet taustiņu **Menu** (Izvēlne) > Setup **Preferences** (izvēles) un spiediet ▶, lai (Iestatîðana) <sup>&</sup>gt; Installation (uzstâdîðana)> pieklūtu sarakstam.
- **2.** Spiediet taustiņu ▲ vai ▼, lai izvēlētos **EasyLink** .
- **3.** Spiediet taustiņu ▶, lai piekļūtu.
- **4.** Spiediet taustiņu ▲ vai ▼, lai izvēlētos **0n** (ieslēgt) vai **Off** (izslēgt).
- **5.** Izvēlieties **ON** (ieslēgt), lai aktivizētu EasyLink funkciju.

EasyLink var nedarboties ar citu ražotāju ierīcēm.

### **Viena pieskâriena atskaòoðana**

Ievietojiet DVD disku un nospiediet Play (Atskanot). TV ieslēdzas no gaidīšanas režīma un automātiski râda DVD programmu.

#### **Sistçmas gaidîðanas reþîms**

Ilgāk nekā 2 sekundes nospiediet taustiņu  $\mathop{\mathbb{O}}$  uz tâlvadîbas pults, lai pârslçgtu pievienotâs ierîces gaidīšanas režīmā.

### **Sistçmas audio kontrole**

Ja Jūs pievienojat audio sistēmu. Jūs varat klausīties TV skaņu caur audio sistēmu, kamēr TV skalrunu skana ir izslēgta.

### **Piezîme**

Pārliecinieties, vai Sistēmas audio kontrole Jûsu HDMI-CEC audio ierîcei (piem., Mâjas Kinozāles Sistēmai) ir pareizi uzstādīta.

### **7.2.3. Ar displeju sinhronizçta audio izeja**

Vislabākajai attēla un skanas atbilstībai sarunā uz ekrāna, pieslēdziet Mājas Kinoteātra Sistēmu pie Audio K/L vai Digitâlâ Audio izejâm.

#### **S**katīt diagrammas **7.4.4** un **7.4.8**.

Nepieslēdziet DVD atskaņotāja, digitālā resīvera vai cita audio/video aprîkojuma audio signâlu tieði pie Mājas Kinoteātra Sistēmas.

### (ja pieejams) **savienojumu palîgu 7.3 Jûsu ierîèu pieslçgðana ar**

Izmantojiet Savienojumu palîgu, lai parâdîtu Jums, kâ pievienot ierîces Jûsu ierîces TV. Tas iestata visus nepiecieðamos iestatîjumus automâtiski.

Jûs varat arî pievienot Jûsu ierîces bez Savienojumu palīga izmantošanas. Izlasiet nodaļu **'7.4 Jūsu ierîèu pieslçgðana bez savienojumu palîga'**

- **1.** Spiediet taustiņu **Menu** (Izvēlne).
- **2.** Izvēlieties **Setup** (Iestatīšana) > Installation **(**uzstādīšana)> > **Connection assistant** (Savienojumu palîgs).
- 3. Nospiediet taustiņu >, lai startētu Savienojumu palîga programmu.
- **4.** Spiediet **OK**.

### **7.4 Jûsu ierîèu pieslçgðana bez savienojumu palîga**

Šajā nodaļā parādītie savienojumi ir iesakāmi vairâkumâ gadîjumu. Citi risinâjumi var nebût iespējami.

Kad ierîce ir pievienota, TV ir nepiecieðams zinât, kādu savienojumu esat veikuši. Izlasiet nodaļu **'7.5** .**Savienojumu iestatîðana'**

## **... PLAÐÂKA TV LIETOÐANA**

**3.** Spiediet taustiņu **OK**, lai paslēptu pulksteni.

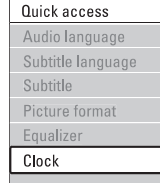

### **5.3 Attçla un Skaòas iestatîjumi**

Pirmo reizi ieslēdzot TV, Jums jāizvēlas Jūsu noteiktie iestatījumi attēlam un skanai. Šī nodaļa apraksta, kā izvēlnēs regulēt attēlu un skanu.

#### **5.3.1 Viedie iestatîjumi**

Uzstâda TV kâdu no iepriekð noteiktiem iestatījumiem. Katrs iestatījumskombinē attēlu un skanu.

- **1.** Nospiediet **Menu** (Izvēlne) un izvēlieties **Smart** settings (Viedie iestatîjumi).
- **2.** Nospiediet ▶, lai reģistrētu sarakstu.
- **3.** Nospiediet ▲ vai ▼, lai izvēlētos iestatījumu.
- **4.** Spiediet **OK**.
- **5.** Spiediet **Menu** (Izvēlne), lai izietu no TV izvēlnes.

Viedie iestatîjumi: Personal (Personîgie), Vivid (Spilgts), Standard (Standarta), Movie (Filmâm), Energy saving (Enerģiju taupošie), Game (Spēle).

#### **5.3.2 Iestatîjumu palîgs**

Lietojiet Iestatîjumu palîgu, lai vienkârðâ veidâ apskatītu pamata attēla un skaņas iestatījumus. Izpildiet ekrânâ redzamos norâdîjumus.

- **1.** Spiediet taustiņu **Menu** (Izvēlne).
- **2.** Izvēlieties **Settings assistant** (Iestatījumu palīgs) un spiediet  $\blacktriangleright$ , lai piekļūtu.
- **3.** Spiediet zaļo taustiņu uz tālvadības pults, lai palaistu palîgu.
- **4.** Spiediet taustiņu ◀ vai ▶, lai veiktu izvēli, izvçloties kreiso vai labo pusi.
- **5.** Spiediet zaļo taustiņu, lai turpinātu ar nākamo iestatîjumu. Ðâdâ veidâ ejiet cauri vairâkiem iestatījumiem.
- **6.** Kad pabeigts, spiediet zaļo taustiņu, lai saglabâtu visus Jûsu iestatîjumus.

#### **5.3.3 Attçla iestatîjumi**

Šī nodala apraksta, kā regulēt visus attēla iestatîjumus individuâli.

- **1.** Spiediet taustiņu **Menu** (Izvēlne).
- **2. Izvēlieties Picture** (Attēls) un spiediet ▶, lai pieklūtu sarakstam.
- **3.** Spiediet taustiņu ▲ vai ▼, lai izvēlētos iestatîjumu.

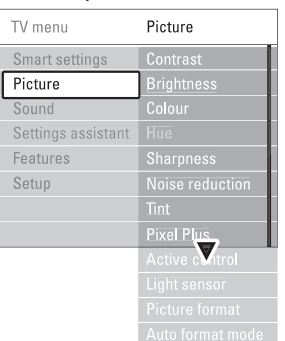

- **Contrast (Kontrasts)** Maina spilgto dalu limeni attēlā, bet nemaina tumšās dalas.
- **Brightness (Spilgtums)** Maina vispārējo attēla apgaismojuma līmeni. .
- **Colour (Krâsas)** Maina piesâtinâjuma lîmeni. .
- **Hue (Nokrâsa)** Ja tiek pârraidîts NTSC, ðis lîmenis kompensç krâsas variâcijas.  $\blacksquare$
- **Sharpness (Asums)** Maina sīku detalu asuma līmeni.
- **Noise reduction (Traucçjumu samazinâðana)** Filtrē un samazina traucējumus attēlā. Izvēlieties lîmeni no Minimum (Minimâls), Medium (Vidçjs), Maximum (Maksimâls) vai Off.  $\bullet$
- **Tint (Tonis)**

Iestata krâsas uz Normal (normâls), Warm (silts – sarkanâks) vai Cool (Vçss – zilâks). Izvçlieties punktu Custom (Izvçles), lai veiktu paði savu iestatîjumu izvçlnç Custom (Izvçles).

**Custom (Izvçles)** .

Spiediet zalo taustinu, lai izvēlētos katrā joslā mainīt vērtību:

- R-WP sarkans baltais punkts
- G-WP zaļš baltais punkts
- B-WP zils baltais punkts R-BL sarkans melnâ lîmenis
- 
- G-BL zaļš melnā līmenis
- **Pixel Plus**

Kontrolç modernizçtos Pixel Plus Engine iestatîjumus, kas nodroðina vislabâkos rezultâtus attēla asumam, kontrastam krāsai un kustībām.

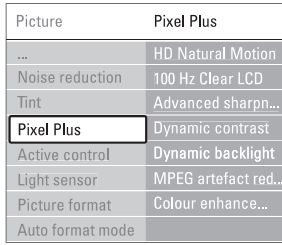

- $\sim$ **HD Natural Motion (HD Dabiska Kustîba)** Samazina lauka un līniju nirbonu un ataino gludu kustîbu, îpaði filmâs.
- $\sim$ **100Hz Clear LCD (100Hz Skaidrs Ðíidro Kristâlu displejs)**

Nodroðina lielisku kustîbu asumu, labâku melnuma līmeni, augstu kontrastu bez līniju nirbonas, rāmu attēlu un plašāku skatīšanās leņķi.

- ÷. **Advanced sharpness (Uzlabots asmums)** Nodrošina labāku asumu, īpaši līnijās un attēla apveidâ.
- **Dynamic contrast (Dinamisks kontrasts)** Uzstāda līmeni, pie kura TV automātiski izcel detalas attēla tumšajos, vidējos un gaišajos laukumos. $\overline{a}$
- **Dynamic backlight (Fona apgaismojums)** Uzstâda lîmeni, kurâ var panâkt strâvas patērina samazināšanu, samazinot attēla spožuma intensitāti ekrānā. Izvēlieties labāko strāvas patērinam vai attēlam ar labāko spožuma intensitāti. ÷.
- **MPEG artefact reduction (MPEG artefaktu samazinâðana)** Nogludina digitālo attēlu nomaiņu.  $\equiv$
- **Colour enhancement (Krâsu pastiprinâðana)** Padara krâsas dzîvâkas un uzlabo sîku, spilgtu detalu izškirtspēju.  $\equiv$
- **Active control (Aktîva vadîba)** Pielabo visus ienâkoðos signâlus, lai sniegtu labāko iespējamo attēlu. Ieslçdz vai izslçdz Aktîvo vadîbu. 0
- **Light sensor (Gaismas sensors)** Regulē attēla un Fona apgaismojuma iestatîjumus atkarîbâ no apgaismojuma telpâ. Ieslçdz vai izslçdz Gaismas sensoru.  $\bullet$
- **Picture format (Attçla formâts)** Skatīt nodalu 5.3.4 Platekrāna attēla formāts.  $\bullet$

### **5.3.4 Platekrâna attçla formâts**

Izvairieties no melnām joslām attēla augšā un apakðâ. Mainiet attçla formâtu uz formâtu, kas aiznem visu ekrānu.

**1.** Spiediet taustiņu **D**, lai ieslēgtu Attēla formāta izvçlni.

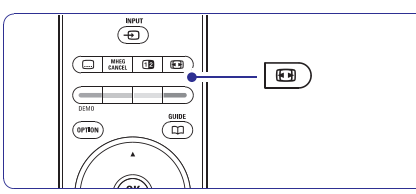

- **2.** Spiediet taustiņu ▲ vai ▼, lai izvēlētos pieejamo attēla formātu.
- **3.** Nospiediet **OK**.
- **4.** Spiediet taustiņu ▲, lai paceltu attēlu uz augšu, lai padarītu daļēji aizsegtus subtitrus redzamus.

### **Padoms**

Minimāliem kroplojumiem ir ieteicams Auto format (Automâtisks formâts).

- **Auto format** (Automâtisks formâts) (Nav paredzēts datoram.) Automātiski palielina attēlu, lai tas aiznemtu visu ekrânu. Subtitri paliek redzami.Jûs Automâtisko formâtu varat uzstâdît divosdažādos režīmos  $\bullet$
- TV izvçlnç izvçlieties Picture (Attçls) <sup>&</sup>gt; **1. Auto format mode** (automātiskais formāta režīms).
- Izvçlieties**2. Auto-fill**(Automâtiskâ piepildîðana), lai saglabātu oriģinālo attēla formâtu, bet melnas

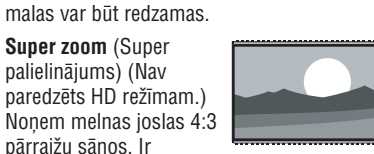

**4:3** (Nav paredzēts HD režīmam.) minimāli kropļojumi. Râda klasisko 4:3

režīmam.)

formâtu uz 14:9.

formâtu.

e

 $\bullet$ 

e

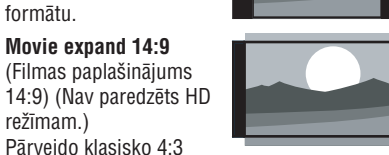

## **... SAVIENOJUMI**

### **7.2 Par pieslçgðanu**

### **7.2.1 Kas Jums ir jâzina**

Pieslçdziet Jûsu ierîci, izmantojot visaugstâkâs iespējamās kvalitātes savienojumu. Meklējiet augstâkâs kvalitâtes kontaktu uz Jûsu ierîces. Lietojiet attiecîgo savienojumu ar Jûsu TV.

### **HDMI – Augstâkâ kvalitâte**

HDMI savienojumam ir vislabākā attēla un skaņas kvalitāte. Vienā vadā ir iekļauti video un audio signâli. Lietojiet HDMI priekð HD (Augstu Standartu) TV signâlus. HDMI ar EasyLink funkciju piedâvâ vieglu pievienoto ierîèu darbinâðanu, ja tâm **ir HDMI CEC standarts. Izlasiet nodaļu '7.2.2 EasyLink'**. Ierīce, kas pieslēgta pie TV ar HDMI savienojumu, var tikai nosûtît audio un video signālus uz Jūsu TV. Ierīce nevar sanemt vai ierakstît audio un video no Jûsu TV.

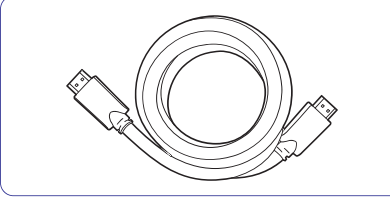

HDMI vads (lîdz 5m)

### **Padoms**

**DVI HDMI** – Augstākā kvalitāte ★★★★ Lietojiet HDMI/DVI adapteri, ja Jûsu ierîcei ir tikai DVI kontakts. Pievienojiet Audio K/L kabeli pie Audio IN /R (DVI uz HDMI), lai dzirdētu skanu. Jums nepiecieðams asignçt ðo Audio IN (DVI uz HDMI) savienotâju HDMI 1,2 vai 3 savienotâjam – kuru Jûs izmantojat ðai ierîcei. **Izlasiet nodaļu <b>'7.5.2 Audio uzstādīšana'**.

### **Piezîme**

HDMI atbalsta HDCP (Augsta diapazona Digitâlâ Satura Aizsardzîba). HDCP ir pret kopēšanu aizsargājošs signāls, kas tiek iekļauts HD saturâ (DVD diskâ vai Blu-ray diskâ).

### **YPbPr – Augstâka kvalitâte**

Lietojiet Komponentu Video YPbPr savienojumu kopā ar Audio K/L mini ligzdu. Pieslēdzot, saskanojiet vadu krāsas.

YPbPr var pârsûtît HD TV signâlus.

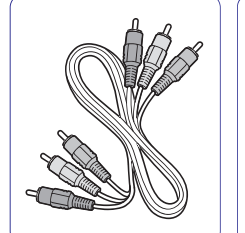

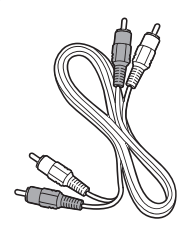

Komponentu Video Audio K/L –<br>YPbPr vads – Sarkans, Ba Sarkans, Zalš, Zils.

Sarkans, Balts

### **Scart – Laba kvalitâte**

Viens vads apvieno video un audio signâlus.

Scart kontakti var pârsûtît RGB video, bet ne HD TV signâlus.

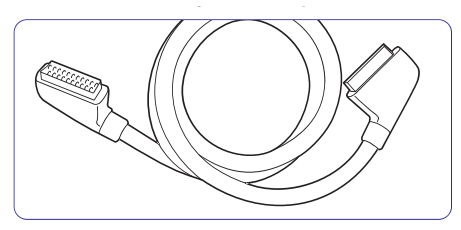

Scart vads.

### **S-Video – Laba kvalitâte**

Lietojiet S-Video vadu un Audio K/L vadu. Pieslēdzot, saskaņojiet vadu krāsas.

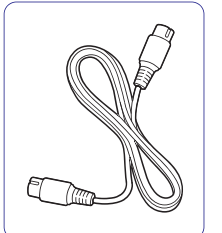

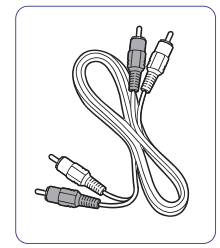

S-Video vads. Audio K/L vads -

Sarkans, Balts.

33

## **7 SAVIENOJUMI**

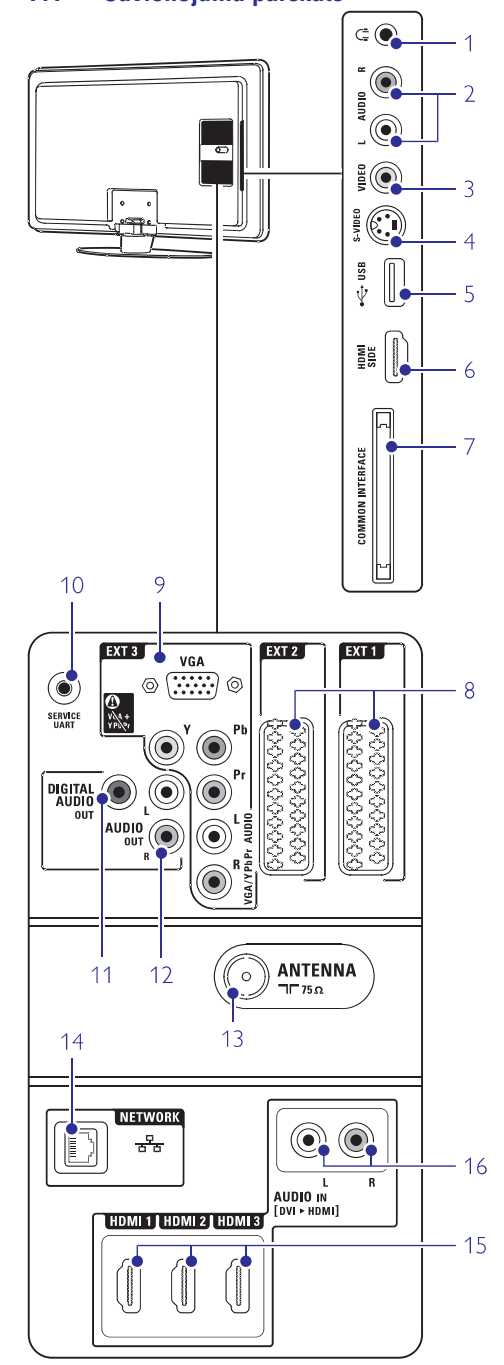

### **7.1 Savienojumu pârskats** Sânu kontakti

Stereo Mini ligzda. **1 Headphones (Austiòas)**

Audio K/L ieeja, kas izmantojama kopâ ar Video vai S-Video TV sânu kontaktiem**2 Audio L/R in (Sânos)**

#### **3 Video (Sânos)**

Video ieejas kontakts, jâlieto kopâ ar Audio K/L kontaktiem, lai pieslēgtu kameru, spēlu konsoli, utt.

#### **4 S-Video (Sânos)**

S-Video ieejas kontakts, jâlieto kopâ ar Audio K/L kontaktiem, lai pieslēgtu kameru, spēlu konsoli, utt.

USB kontakts. **5 USB**

**6 HDMI Side**

HDMI ieeja

Slots Nosacījuma Piekļuves Moduliem (CAM) **7 Common interface (kopçjais interfeiss)**

### **Aizmugures kontakti**

**8 EXT1, EXT2**

Scart kontakts DVD, VCR, digitâlajam resīverim, spēļu konsolei, utt.

#### **9 EXT3**

Komponentu Video Y Pb Pr un Audio K/L kontakti DVD, digitālajam resīverim, spēļu konsolei, utt. VGA un Audio L/K savienojumi datoram.

#### Tikai servisam. **10 Service UART**

Skaņas izejas kontakts Mājas Kinoteātra Sistēmai, utt. **11 Digital Audio Out (Digitâlâ Audio Izeja)**

- Skanas izejas kontakti Mājas Kinoteātra Sistēmai, utt. **12 Audio Out L/R (Audio izeja K/L)**
- **13 Antenna input (Antenas ieeja)**
- Mâjas sakaru tîkla savienotâjs. **14 Network (sakaru tîkls)**
- HDMI ieejas kontakts Blu-ray Disku atskanotājam, HD digitālajam resīverim vai HD spēļu konsolei, utt. **15 HDMI 1 (HDMI 1 ieeja) ,HDMI 2 (HDMI 2 ieeja), HDMI 3 (HDMI 3 ieeja)**
- Audio Ieejas K/L savienotâjs, kas izmantojams kopâ ar DVI uz HDMI savienotâju. **16 Audio L/R in (DVI uz HDMISânos)**

# **... PLAÐÂKA TV LIETOÐANA**

#### $\bullet$ **Movie expand 16:9**

(Filmas paplaðinâjums 16:9) (Nav paredzēts HD režīmam.) Pârveido klasisko 4:3formâtu uz 16:9.

- **Wide screen**(Platekrâna) Izpleð 4:3 formâtu uz 16:9.
- **Unscaled**(bez pārmainām) (Tikai HD un Datora režīmiem.) Maksimâls asums. Kroplojumi var parādīties

robežās. Melnas joslas var parādīties attēliem no Jûsu datora.

**Piezîme**

e

0

Neaizmirstiet nosaukt savienojumu Savienojumu izvçlnç. Skatît nodaïu **7.5.1 Jûsu ierîèu nosaukðana.**

### **5.3.5 Skaòas iestatîjumi**

Šī nodaļa apraksta, kā regulēt visus skaņas iestatîjumus.

- **1.** Spiediet taustiņu **Menu** (Izvēlne) un izvēlieties **Sound** (Skaņa).
- **2.** Spiediet , lai piekļūtu sarakstam.
- **3.** Spiediet taustiņu ▲ vai ▼, lai izvēlētos iestatîjumu.

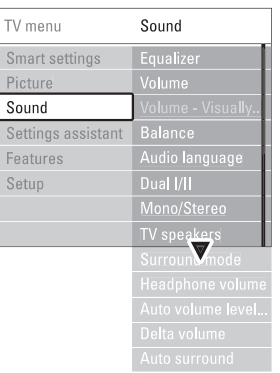

- **Equalizer (Filtrs)** Maina skanas basus un augstās frekvences. Izvēlieties katru joslu, lai mainītu iestatījumu. e
- $Volume (Skalums)$ Maina skaļumu. e

Regulējot skaļumu ar taustiņiem ⊿, parādās skaļuma josla. Ja Jūs nevēlaties, lai tā parādās, izvēlieties TV menu (TV izvēlne) > Installation (Uzstâdîðana) <sup>&</sup>gt; Preferences (Priekðrocîbas) un  $\mathsf{s}\mathsf{p}$ iediet $\blacktriangleright$ , lai piekļūtu sarakstam, tad izvēlieties Volume bar off (Skaļuma josla izslēgta).

**Balance (Lîdzsvars)** .

Iestata kreisā un labā skalruņu līdzsvaru, lai tas vislabâk atbilstu Jûsu klausîðanâs pozîcijai.

- **Audio language (Audio valoda)** Ja ir uzstâdîti un pârraidîti digitâlie kanâli, var bût pieejams audio valodu saraksts paðreizçjai programmai. Lai pilnîbâ nomainîtu audio valodu, skatīt nodaļu 6 Kanāļu uzstādīšana. .
- **Dual I/II**  $\bullet$

Ja pārradītas, Jūs varat izvēlēties starp divām daþâdâm valodâm.

**Mono/stereo**  $\bullet$ 

Ja ir pieejama stereo pârraide, Jûs katram TV kanālam varat izvēlēties Mono vai Stereo.

- **TV Speakers (TV skaïruòi) Automatic (EasyLink)**, lai Jūsu TV skaņu Ja Jūs esat pievienojuši audio sistēmu Jūsu TV, Jūs varat atslēgt TV skalrunus. Šī opcija ir pieejama tikai tad, ja funkcija Easv-Link ir ieslēgta. Skatiet Menu > Setup > Preferences > EasLink. Izvēlieties iestatījumu automātiski atskanotu no Jūsu audio sistēmas.
- **Surround mode (Telpiskâs skaòas reþîms)** Lai izvēlētos plašāku skaņu, ja pārraidīta vai ja pieejama no pieslēgtās ierīces.  $\bullet$
- **Headphone volume (Austiòu skaïums)** Maina austinu skalumu. Jūs varat izslēgt TV skaļruņus ar taustiņu 咪 uz tālvadības pults. .
- **Automatic volume leveller (Automâtiska skaïuma regulçðana)** .

Samazina pēkšnas skaluma atšķirības, kā reklâmu sâkumâ, vai pârslçdzoties no viena kanâla uz citu. Izvēlieties On (ieslēgt) vai Off (Izslēgt).

- **Delta volume (Skaïuma atðíirîba)** Samazina skaļuma starpību starp dažādiem kanāliem vai pieslēgtām ierīcēm.  $\bullet$
- **1.** Pārslēdzieties uz kanālu vai ierīci, kurai vēlaties samazināt skaluma atškirību.
- **2.** Skaņas izvēlnē izvēlieties punktu **Delta volume** (Skaļuma atšķirība) un mainiet skaļuma līmeni.
- **Auto surround** (Automātiska telpiska skaņa) telpiskās skaņas režīmu. Izvēlieties On (ieslēgt) vai Off (Izslēgt). Automâtiski ieslçdz TV uz labâko pârraidîto  $\bullet$

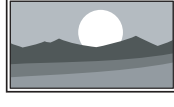

### **5.4 Teleteksts**

Jūsu TV ir 1200 lapu atmina, kas saglabā pârraidîtâs teleteksta lapas un apakðlapas, lai samazinâtu gaidîðanas laiku. Lai izvēlētos teleteksta lapu, skatīt nodaļu **4.6** .**Teleteksta lapas izvçle**

### **5.4.1 Teleteksta valodas izvçle**

Daži digitālie TV raidītāji piedāvā iespēju izvēlēties vēlamo teleteksta valodu. Izlasiet nodaļu **'6.1 Automâtiskâ uzstâdîðana'**

#### **5.4.2 Lapu numuru apakðlapu izvçle**

Teleteksta lapas numurs var ieklaut vairākas apakðlapas. Lapas tiek râdîtas joslâ lîdzâs galvenajam lapas numuram.

- **1.** Spiediet taustiņu 国.
- **2.** Izvēlieties teleteksta lapu.
- **3.** Spiediet taustiņu ◀ vai ▶, lai izvēlētos apakšlapu.

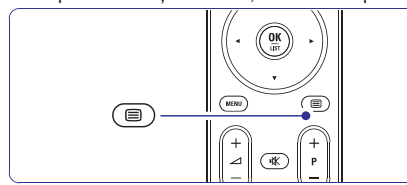

### **5.4.3 T.O.P. teleteksta pârraiþu izvçle**

T.O.P teleteksts (Lapu Tabula) netiek pârraidîta no visiem TV kanâliem. Jûs varat viegli pârlekt no vienas tēmas uz citu, neizmantojot lapu numurus.

- 1. Spiediet taustiņu **国**.
- Spiediet taustiòu . **2.** Parâdâs T.O.P. pârskats.
- **3.** Spiediet taustiņus ◀, ▶ vai ▲, ▼, lai izvēlētos tēmu.
- **4.** Spiediet taustiņu **OK**, lai apskatītu lapu.

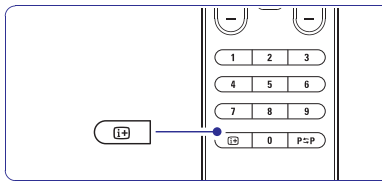

### (nav pie-**5.4.4 Dubultâ ekrâna teleteksts**ejams kanâliem ar Digitâlâ Teksta servisiem)

Skatieties TV kanâlu un teletekstu vienlaicîgi.

1. Spiediet taustiņu **12**, lai iegūtu Dubultā ekrāna teletekstu.

- **2.** Spiediet taustiņu <sup>a</sup>vēlreiz, lai rādītu normālu teletekstu.
- **3.** Spiediet taustiņu 国, lai izslēgtu teletekstu.

### **5.4.5 Teleteksta meklçðana**

Âtri pârleciet uz tçmu, kas saistîta ar vairâkiem lapu numuriem, vai meklçjiet noteiktus vârdus teleteksta lapâs.

- **1.** Spiediet taustiņu 国.
- **2.** Spiediet taustiņu **OK**, lai iezīmētu pirmo vārdu vai ciparu.
- **3.** Spiediet taustiņus ◀, ▶ vai ▲, ▼, lai pārlektu uz nâkamo vârdu vai ciparu lapâ.
- **4.** Spiediet taustiņu **OK**, lai meklētu lapu, kas satur iezîmçto vârdu vai ciparu.
- **5.** Spiediet taustiņu ▲, līdz neviens vārds vai cipars nav iezīmēts, lai beigtu meklēšanu.

### **5.4.6 Teleteksta lapu palielinâðana**

Çrtâkai lasîðanai Jûs varat palielinât teleteksta lapu.

- **1.** Spiediet taustiņu <sup>i</sup> un izvēlieties teleteksta lapu.
- **2.** Spiediet taustiņu **D**, lai palielinātu lapas augšējo daļu.
- **3.** Vēlreiz spiediet taustiņu **D**, lai skatītu palielinātās lapas zemāko daļu.
- **4.** Spiediet taustiņu ▲ vai ▼, lai ritinātos pa palielinâto lapu.
- **5.** Vēlreiz spiediet taustiņu **D**, lai atgrieztos pie normāla lapas izmēra.

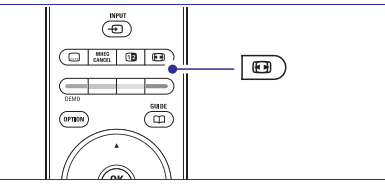

### **5.4.7 Teleteksta izvçlne**

Izmantojot iespējas teleteksta izvēlnē, Jūs varat atklāt paslēptu informāciju, automātiski pāršķirt apakðlapas un mainît simbolu iestatîjumus.

**Reveal (Atklât)**

۰

- Slēpi vai rāda slēpto informāciju lapā, kā risinājums mīklām un puzlēm.
- Ja izvēlētajai lapai ir pieejamas apakšlapas, Jūs tās varat automātiski pāršķirt. **Cycle subpages (Pârðíirt apakðlapas)** e

## **... KANÂLU UZSTÂDÎÐANA**

### **6.4 Automâtiska kanâlu apstrâde**

### **6.4.1 Automâtiskâ meklçðana**

Reizi dienâ, agri no rîta, visi pieejamie TV kanâli tiek automâtiski atjauninâti. Atjauninâjums tiek veikts, ja Jūsu TV ir gaidīšanas režīmā.

Agrâk saglabâtie kanâli, kurus atjauninâðana neatrod, tiks dzçsti no kanâlu saraksta. Ja kanâlu apstrāde ir atradusi vai dzēsusi kanālus, zinojums, ieslēdzot TV, tiek parādīts. Jūs varat aktivizēt vai izslēgt šo zinojumu.

- **1.** Spiediet taustiņu **Menu** (Izvēlne).
- **2.**Izvçlieties Setup (Iestatîðana) <sup>&</sup>gt; Installation uzstādīšana) > **Startup message** (starta (uzstâdîðana)> <sup>&</sup>gt; Channel installation (kanâlu zinojums).
- **3.** Izvēlieties starp **On** (ieslēgt) vai **Off** (izslēgt).

### **6.4.2 Manuâlâ meklçðana**

Jûs varat veikt ðo atjauninâðanu paði jebkurâ laikâ.

- **1.** Spiediet taustiņu **Menu** (Izvēlne).
- **2.**Izvçlieties Setup (Iestatîðana) <sup>&</sup>gt; Installation **Installation update** uzstâdîðana) <sup>&</sup>gt; (uzstâdîðana)> <sup>&</sup>gt; Channel installation (kanâlu (uzstâdîðanas atjauninâðana).
- **3.** Spiediet taustiņu ▶, lai piekļūtu Uzstādīšanas atjaunināšanas izvēlnei.
- **4.** Spiediet taustiņu **OK**.
- **5.** Spiediet zaļo taustiņu, lai sāktu. Atjaunināšana sākas un var aizņemt dažas minûtes.
- **6.** Kad atjauninâðana ir pabeigta, spiediet sarkano taustinų, lai atgrieztos Kanālu uzstādīšanas izvēlnē.
- **7.** Spiediet taustiņu **Menu**, lai izslēgtu izvēlni.

### **6.5 Digitâlâs uztverðanas pârbaude**

Ja Jûs uztverat Digitâlâs TV pârraides, Jûs varat pârbaudît noteikta kanâla kvalitâti un signâla stiprumu.

- **1.** Izvēlieties kanālu.
- **2.** Spiediet taustiņu **Menu** (Izvēlne).
- **3.** Izvēlieties Setup (Iestatīšana) > Installation **Digital: Test reception** uzstâdîðana) <sup>&</sup>gt; (Digitâls: (uzstâdîðana)> <sup>&</sup>gt; Channel installation (kanâlu Uztverðanas pârbaude).
- **4.** Spiediet taustiņu ▶, lai piekļūtu.
- **5.** Spiediet taustiņu **OK**.
- **6.** Spiediet zaļo taustiņu, lai sāktu pārbaudi. Informâcija par ðî kanâla signâla stipruma kvalitâti parâdâs.
- **7.** Izmantojiet kursora taustiņus, lai mainītu frekvenci signâla uzlaboðanai vai ievadiet jaunu frekvenci ar ciparu taustiniem.
- **8.** Spiediet zaļo taustiņu, lai saglabātu frekvenci, ja signâla kvalitâte un stiprums ir labs.
- **9.** Spiediet sarkano taustiņu, lai atgrieztos Kanālu uzstâdîðanas izvçlnç.
- **10.** Spiediet taustiņu **Menu**, lai izslēgtu izvēlni.

### **Padoms**

Lai sasniegtu labâkos rezultâtus, sazinieties ar specializçtu antenu uzstâdîtâju.

### **6.6 Rûpnîcas iestatîjumi**

Jūs varat vēlēties pārstatīt TV uz rūpnīcas iestatījumiem. Tikai attēla un skanas iestatījumi var tikt atiestatîti.

- **1.** Spiediet taustiņu **Menu** (Izvēlne).
- **2.**Izvçlieties Setup (Iestatîðana) <sup>&</sup>gt; Installation **Factory settings** (uzstâdîðana)> (Rûpnîcas iestatījumi).
- **3.** Spiediet taustiņu  $\blacktriangleright$ , lai piekļūtu Rūpnīcas iestatījumu izvēlnei.
- **4.** Spiediet taustiņu **OK**.
- **5.** Spiediet taustiņu **Menu**, lai izslēgtu izvēlni.

## **... KANÂLU UZSTÂDÎÐANA**

### **Padoms**

Ja Jûs zinât frekvenci, ievadiet trîs frekvences ciparus ar tālvadības pults ciparu taustiniem.

- **5.** Spiediet taustiņu <, kad ir atrasts jaunais kanâls.
- **6.** Izvēlieties punktu **Store as new channel** (Saglabât kâ jaunu kanâlu), lai saglabâtu jauno kanâlu zem jauna kanâla numura.
- **7.** Spiediet taustiņu ▶, lai piekļūtu.
- **8.** Spiediet taustiņu **OK**. Parādās **Done** (Pabeigts).
- **9.** Spiediet taustiņu **Menu** (Izvēlne), lai izslēgtu kanâlu uzstâdîðanas izvçlni.

### **6.2.3 Precîza kanâla uzregulçðana**

Precîzi uzregulçjiet atrasto kanâlu, ja uztverðana ir slikta.

- **1.** Spiediet taustiņu **Menu** (Izvēlne).
- **2.**Izvçlieties Setup (Iestatîðana) <sup>&</sup>gt; Installation **Fine tune** (Analogs: Manuâla uzstâdîðana)> (uzstâdîðana)> <sup>&</sup>gt; Channel installation (kanâlu uzstâdîðana) <sup>&</sup>gt; Analogue: Manual installation (precîza uztverðana).
- 3. Spiediet taustiņu , lai piekļūtu Precīzas uzregulēšanas izvēlnei.
- **4.** Spiediet taustiņu ▲ vai ▼, lai regulētu frekvenci.
- **5.** Spiediet taustiņu <, kad Jūs esat beiguši precīzu regulēšanu.
- **6.** Izvēlieties punktu Store current channel (Saglabât paðreizçjo kanâlu), lai saglabâtu uzregulēto kanālu zem pašreizējā kanāla numura.
- **7.** Spiediet taustiņu  $\blacktriangleright$ , lai piekļūtu.
- **8.** Spiediet taustiņu **OK**. Parādās **Done** (Pabeigts).
- **9.** Spiediet taustiņu **Menu** (Izvēlne), lai izslēgtu kanâlu uzstâdîðanas izvçlni.

### **6.3 Saglabâto kanâlu pârkârtoðana**

Lai pārsauktu, pārkārtotu, dzēstu vai pārstatītu saglabâtos kanâlus.

### **6.3.1 Kanâla pârsaukðana**

Pieškiriet vai mainiet kanāla nosaukumu kanālam, kam nosaukums vēl nav piešķirts.

- **1.** Spiediet taustiņu **Menu** (Izvēlne).
- **2.** Izvēlieties Setup (Iestatīšana) > Installation uzstādīšana) > **Rearrange** (Pārkārtot). (uzstâdîðana)> <sup>&</sup>gt; Channel installation (kanâlu
- **3.** Spiediet taustiņu >, lai piekļūtu kanālu sarakstam.
- **4.** Spiediet taustiņu ▲ vai ▼ kanālu sarakstā, lai .<br>izvēlētos kanālu, kuru vēlaties pārsaukt.
- **5.** Spiediet sarkano taustiņu.
- **6.**Spiediet taustiņu  $\blacktriangleleft$  vai  $\blacktriangleright$ , lai izvēlētos simbolu, vai spiediet  $\blacktriangle$  vai  $\blacktriangledown$ , lai mainītu simbolus. Atstarpe, cipari un citi îpaðie simboli atrodas starp <sup>z</sup> un A.
- **7.** Spiediet zaļo taustiņu vai **OK**, lai beigtu.

#### ⇔ **Padoms**

Ar dzelteno taustinų, visi simboli var tikt izdzēsti. Ar zilo taustinų Jūs varat dzēst iezīmēto simbolu.

### **6.3.2 Kanâla uzstâdîðana vai dzçðana**

Lai dzēstu saglabātu kanālu, lai to vairs nevarētu uzregulēt.

Uzstâda agrâk dzçstu kanâlu.

- **1.** Spiediet taustiņu **Menu** (Izvēlne).
- **2.**Izvçlieties Setup (Iestatîðana) <sup>&</sup>gt; Installation uzstādīšana) > **Rearrange** (Pārkārtot). (uzstâdîðana) <sup>&</sup>gt; Channel installation (kanâlu
- **3.** Spiediet taustiņu >, lai piekļūtu kanālu sarakstam.
- **4. Spiediet taustiņu ▲ vai ▼ kanālu sarakstā, lai** izvēlētos kanālu, kuru vēlaties dzēst vai atiaunot.
- **5.** Spiediet zaļo taustiņu, lai dzēstu vai atjaunotu kanâlu.
- **6.** Spiediet taustiņu **Menu**, lai izslēgtu izvēlni.

### **6.3.3 Kanâlu pârkârtoðana**

Maina saglabâto kanâlu secîbu.

- **1.** Spiediet taustiņu **Menu** (Izvēlne).
- **2.** Izvçlieties Setup (Iestatîðana) <sup>&</sup>gt; Installation uzstādīšana) > **Rearrange** (Pārkārtot). (uzstâdîðana)> <sup>&</sup>gt; Channel installation (kanâlu
- **3.** Spiediet taustiņu >, lai piekļūtu kanālu sarakstam.
- **4.** Spiediet taustiņu ▲ vai ▼ kanālu sarakstā, lai izvēlētos kanālu, kuru vēlaties pārvietot.
- **5.** Spiediet dzelteno taustiņu, lai pārvietotu iezîmçto kanâlu augðup pa kanâlu sarakstu.
- **6.** Spiediet zilo taustiņu, lai pārvietotu iezīmēto kanâlu uz leju pa kanâlu sarakstu.
- **7.** Spiediet taustiņu **Menu**, lai izslēgtu izvēlni.

## **... PLAÐÂKA TV LIETOÐANA**

#### $\bullet$ **Language (Valoda)**

Dažas valodas lieto citas simbolu kopnes. Pârslçdzieties uz citu grupu, lai pareizi râdîtu tekstu.

- **1.** Spiediet taustiņu **国**.
- **2.** Spiediet taustiņu **Menu** (Izvēlne).
- **3.** Spiediet taustiņu ▲ vai ▼, lai izvēlētos iespēju.
- **4.** Spiediet taustiņu **OK**, lai mainītu iestatījumu.
- **5.** Spiediet taustiņu **Menu** (Izvēlne), lai izslēgtu teleteksta izvēlni.
- **6.** Spiediet taustiņu <sup>(三)</sup>, lai izslēgtu teletekstu.

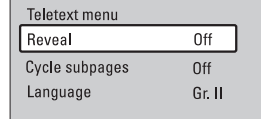

### **5.4.8 Digitâlâ teksta pakalpojumi**

(Tikai Apvienotajâ Karalistç)

### **5.4.9 Teleteksts 2.5**

Ja TV kanâls pârraida, ðis teleteksts piedâvâ vairâk krâsas un labâku grafiku.

Teleteksts 2.5 ir ieslēgts kā rūpnīcas iestatījums.

- **1.** Spiediet taustiņu **Menu** (Izvēlne) uz tālvadības pults un izvēlieties TV menu (TV izvēlne) > Installation (Uzstâdîðana) <sup>&</sup>gt; Preferences (Priekšrocības) > **Teletext 2.5** un spiediet  $\overline{\mathbf{h}}$ austiņu  $\blacktriangleright$ , lai piekļūtu sarakstam.
- **2.** Izvēlieties on (ieslēgt) vai off (izslēgt).

### **5.5 Iecienîtâko kanâlu sarakstuizveidoðana**

Apskatiet visu kanâlu sarakstu vai iestatiet paði savu Iecienîtâko kanâlu sarakstu ar Jums vçlamajiem TV kanâliem un radio stacijâm.

### **5.5.1 Iecienîtâko kanâlu saraksta izvçle**

Iemācieties izvēlēties vienu no iecienītāko kanālu sarakstiem.

**1.** Spiediet taustiņu **OK**.

Pirmo reizi pabeidzot uzstâdîðanu, tiek parâdîts Visu kanâlu saraksts. Pretçjâ gadîjumâ parâdâs pçdçjais izvçlçtais Iecienîtâko kanâlu saraksts.

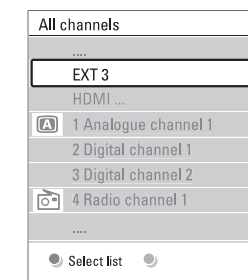

- **2.** Spiediet sarkano taustiņu, lai rādītu visus iecienîtâko kanâlu sarakstus.
- **3.** Spiediet taustiņu ▲ vai ▼, lai izvēlētos sarakstu.
- **4.** Spiediet taustiņu **OK**. Parādās izvēlētais iecienītāko kanālu saraksts.
- **5.** Vēlreiz spiediet taustiņu **OK**, lai izslēgtu izvēlni.

### **5.5.2 Lai izveidotu iecienîtâko kanâlusarakstu**

Izveidojiet vai mainiet Jûsu paðu iecienîtâko kanâlu sarakstu.

- **1.** Spiediet taustiņu **OK**. Parādās pēdējais izvēlētais saraksts.
- **2.** Spiediet sarkano taustiņu, lai rādītu visus iecienîtâko kanâlu sarakstus.
- **3.** Spiediet taustiņu ▲ vai ▼, lai izvēlētos sarakstu.
- **4.** Spiediet taustiņu **OK**.
- **5.** Spiediet zaļo taustiņu, lai piekļūtu Rediģēšanas režīmam. Izvēlētajā sarakstā parādās pilns kanâlu saraksts.
- **6.** Spiediet taustiņu ▲ vai ▼, lai iezīmētu kanālu.
- **7.** Spiediet taustiņu **OK**, lai atzīmētu (vai neatzīmētu) izvēlēto kanālu. Kanāls tiek pievienots (vai izdzēsts) no izvēlētā saraksta.
- **8.** Spiediet zaļo taustiņu vēlreiz, lai izslēgtu Redióēšanas režīmu. Atkal parâdâs mainîtais kanâlu saraksts.

#### **5.5.3 Kanâla izvçle no iecienîtâko kanâlusaraksta**

**1.** Spiediet taustiņu **OK**. Parādās pēdējais izvēlētais kanālu saraksts.

- **2.** Spiediet taustiņu ▲ vai ▼, lai iezīmētu kanālu.
- **3.** Spiediet **OK**. TV pārslēdzas uz izvēlēto kanālu.

### **Padoms**

- $\bullet$ Spiediet taustiņu **-P+**, lai pārslēgtos starp kanāliem no izvēlētā iecienītāko kanālu saraksta.
- $\bullet$ Izmantojot ciparu taustinus, Jūs joprojām varat izvçlçties kanâlus, kas nav atzîmçti kâ iecienîtâkie.

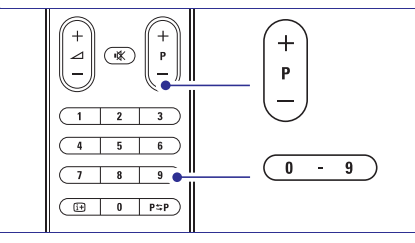

## **... KANÂLU UZSTÂDÎÐANA**

### **3. solis: TV un radio kanâlu uzstâdîðana**

Jûsu TV meklçs un saglabâs visus digitâlos un nedigitâlos TV kanâlus un visas pieejamâs digitâlâs radio stacijas.

- **1.** Spiediet zaļo taustiņu, lai sāktu. Uzstādīšana var aiznemt dažas minūtes.
- **2.** Kad kanālu meklēšana ir pabeigta, spiediet sarkano taustinu, lai atgrieztos Uzstādīšanas izvēlnē.
- **3.** Spiediet taustiņu **Menu** (Izvēlne), lai izslēgtu TV izvēlni.

### **Padoms**

Kad digitâlie TV kanâli ir atrasti, uzstâdîto kanālu saraksts var parādīt dažus tukšus kanālu numurus.

Ja Jūs vēlaties pārsaukt, pārkārtot vai dzēst saglabātos kanālus, skatiet nodaļu 6.3 Kanālu pârkârtoðana.

#### **4. solis: Pulksteòa, laika zonas un dienas gaismas taupîðanas izvçle**

Pieejams tikai tad, ja izvēlētā valsts atbalsta digitālās pârraides.

Ejiet uz nâkamo soli, ja ðis solis nav lietojams.

- **1.** Spiediet taustiņu  $\nabla$ , lai izvēlētos punktu **Clock** (Pulkstenis).
- **2.** Spiediet taustiņu ▶, lai piekļūtu.
- **3.** Spiediet taustiņu ▲ vai ▼, lai izvēlētos **Auto clock mode** (Automātiskais pulksteņa režīms).
- **4.** Spiediet taustiņu, lai piekļūtu.

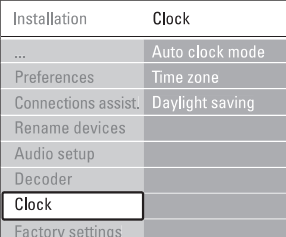

**Auto clock mode** (Automātiskā pulksteņa režīms)

Izvēlieties **Automatic** (Automātisks), lai Izvēlieties **Manual** (Manuāli), ja Universālā instruētu Jūsu TV vienmēr uztvert pareizu laiku. Laika zona un Di9enas gaismas taupîðanas labojumi tiks uzstâdîti automâtiski. Laika Koordinçðana (UTC) nav pieejama Jûsu reģionā.

**Time zone/ Daylight saving** (Laika zona/ zonu un izvēlieties starp **Standard** (ziemā) un **Daylight saving time** (vasarâ). Dienas gaismas taupîðana) Ja esat izvēlējušies manuālu automātiskā pulkstena režīmu, izvēlieties Jūsu reģiona laika

### **6.2 Analogs: Manuâla uzstâdîðana**

Jûs varat uzregulçt analogos TV kanâlus pa vienam manuâli, izmantojot Manuâlo uzstâdîðanu.

### **6.2.1 Sistçmas izvçle**

- **1.** Spiediet taustiņu **Menu** (Izvēlne).
- **2.** Izvçlieties Setup (Iestatîðana) <sup>&</sup>gt; Installation **Analogue: Manual installation** uzstâdîðana) <sup>&</sup>gt; (uzstâdîðana)> <sup>&</sup>gt; Channel installation (kanâlu (Analogs: Manuâla uzstâdîðana).
- **3.** Spiediet taustiņu >, lai piekļūtu Manuālas **System** (Sistēma). uzstâdîðanas izvçlnei. Tiek iezîmçts punkts
- **4.** Spiediet taustiņu >, lai piekļūtu sistēmu sarakstam.
- **5.** Spiediet taustiņu ▲ vai ▼, lai izvēlētos Jūsu valsti vai vārda daļu, kur Jūs atrodaties.
- **6.** Spiediet taustiņu <, lai atgrieztos Manuālas uzstādīšanas izvēlnē.

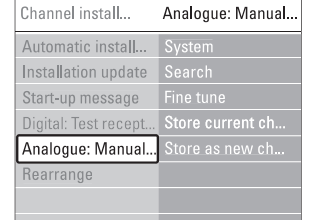

### **6.2.2 Jaunu kanâlu meklçðana unsaglabâðana**

- **1.** Spiediet taustiņu **Menu** (Izvēlne).
- **2.**Izvçlieties Setup (Iestatîðana) <sup>&</sup>gt; Installation (Analogs: Manuāla uzstādīšana> **Search** (uzstâdîðana)> <sup>&</sup>gt; Channel installation (kanâlu uzstâdîðana) <sup>&</sup>gt; Analogue: Manual installation (Meklēt).
- **3.** Spiediet taustiņu ▶, lai piekļūtu Meklēšanas izvēlnei.
- **4.** Spiediet sarkano taustiņu, lai pašrocīgi ievadītu frekvenci, vai spiediet zalo taustinų, lai meklētu nâkamo pieejamo kanâlu.

## **6 KANÂLU UZSTÂDÎÐANA**

Pirmo reizi jeslêdzot Jūsu TV

- Jūs esat izvēlējušies TV izvēlnu valodu  $\bullet$
- ir uzstâdîti visi pieejamie kanâli.  $\bullet$

Ðî nodaïa Jums palîdzçs, ja Jûs uzskatîsiet par vajadzîgu atkârtoti veikt sâkotnçjo uzstâdîðanu, vai ja Jūs vēlaties uzregulēt jaunu analogo TV kanālu.

### **Piezîmes**

Atkârtota uzstâdîðana mainîs Visu kanâlusarakstu un no jauna pievienotie kanâli netiks pievienoti nevienam iecienîto kanâlu sarakstam.

### **6.1 Automâtiska uzstâdîðana**

Šī nodaļa apraksta, kā meklēt un saglabāt visus kanâlus automâtiski.

### **1. solis: Izvçlnes valoda**

Iestata TV izvēlnu valodu.

Turpiniet ar nâkamo soli, ja Jûsu valodas iestatîjumi ir pareizi.

- **1.** Spiediet taustiņu **Menu** (Izvēlne).
- **2.** Izvēlieties Setup (iestatīšana) > Installation (uzstādīšana) > **Languages** (Valodas) un spiediet taustiņu ▶, lai piekļūtu punktam **Menu language** (Izvēlnes valoda).
- **3.** Spiediet taustiņu ▲ vai ▼, lai izvēlētos Jūsu valodu.
- **4.** Spiediet taustiņu **OK**, lai apstiprinātu.
- **5.** Spiediet taustiņu <, lai atgrieztos Uzstādīšanas izvçlnç.

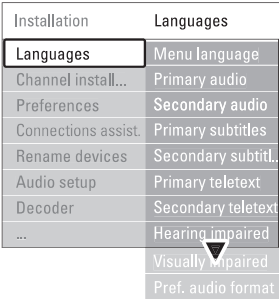

Valodu izvçlne piedâvâ arî sekojoðus valodu iestatîjumus, ja ir uzstâdîti un pârraidîti digitâlie kanâli.

- (Vçlamais audio) **Preferred audio** Izvçlieties vienu no pieejamajâm audio valodâm kâ vçlamo audio valodu.
- **Preferred subtitles** (Vēlamie subtitri) kā vēlamo valodu. Skatīt nodaļu **5.8 Subtitri.** Izvçlieties vienu no pieejamajâm subtitru valodâm  $\bullet$
- (Vçlamâs **Preferred teletext languages** teleteksta valodas) Izvçlieties vienu no pieejamajâm teleteksta valodām kā vēlamo pamatvalodu un otro vēlamo valodu.  $\bullet$
- **Hearing impaired** (Dzirdes traucējumiem) Izvēlieties On (Ieslēgts), lai parādītu subtitrus personâm ar dzirdes traucçjumiem Jûsu vēlamajā audio vai subtitru valodā, ja tādi pieejami.  $\bullet$
- (Vçlamais audio **Preffered audio format** formâts) 0

reprodukciju. Izvēlieties opciju **Advanced** Izvēlieties **Standard** (Standarta) visos citos Izvçlieties Jums nepiecieðamo un pieejamo audio formātu, lai iegūtu labāko skanas (paplašināts) labākajai skanas reprodukcijai, ja Mâjas kinozâles sistçma ir pievienota Jûsu TV. gadîjumos.

### **2. solis: Izvçlieties Jûsu valsti**

Izvçlieties valsti, kur Jûs atrodaties. TV uzstâdîs un sakārtos TV kanālus saskanā ar Jūsu valsti.

Ejiet uz nākamo soli, ja Jūsu valsts izvēle ir pareiza.

- **1.** Nospiediet ▼, lai izvēlētos **Channel inslallation**(Kanâlu uzstâdîðana).
- **2.** Spiediet ▶, lai piekļūtu Kanālu uzstādīšanas **Automatic installation**(automâtiskâ izvēlnei. uzstâdîðana) ir izgaismota.
- **3.** Spiediet ▶, lai piekļūtu.
- **4.** Spiediet **OK**. Valstu saraksts parâdâs.
- **5.** Nospiediet ▲ vai ▼, lai izvēlētos Jūsu valsti.
- **6.** Spiediet **Next** (nākamais).

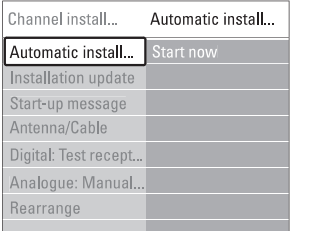

## **... PLAÐÂKA TV LIETOÐANA**

### **5.6 Elektroniskais Programmu Ceïvedis – EPG**

Elektroniskais Programmu celvedis ir celvedis uz ekrâna digitâlo TV programmu grafikam. Jûs varat pārvietoties, izvēlēties un skatīties programmas pēc laika, virsraksta vai žanra. Ir divu tipu EPG, 'Now and Next (Paðreizçjâ un Nâkamâ)' un '7 or 8 day (7 vai 8 dienu)' EPG.

Kad ir uzstâdîti un pârraidîti digitâlie kanâli, EPG ir pieejams. Sadaïa **'Now and Next (Paðreizçjâ un** ir pieejama vienmçr, bet sadaïa **Nâkamâ)' '7 or 8** ir pieejama tikai daþâs valstîs. **day (7 vai <sup>8</sup> dienu)' Next**

Izmantojot EPG izvēlni, Jūs varat ...

- redzēt pašlaik pārraidīto programmu sarakstu  $\bullet$
- redzçt nâkamo programmu  $\bullet$
- grupēt programmas pēc žanra e
- iestatît atgâdinâjumus, kad programmas palaidîsies  $\bullet$
- uzstâdît vçlamos EPG kanâlus utt.  $\bullet$

### **5.6.1 EPG ieslçgðana**

**1.** Spiediet taustiņu **¤**.

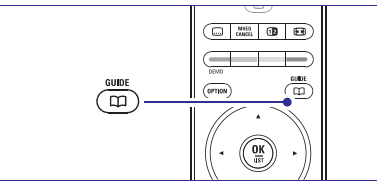

#### **'Now and Next (Paðreizçjâ un Nâkamâ)' EPG** Parâdâs sekojoða tipa EPG. Tiek parâdîta detalizçta informâcija par

paðreizçjo programmu.

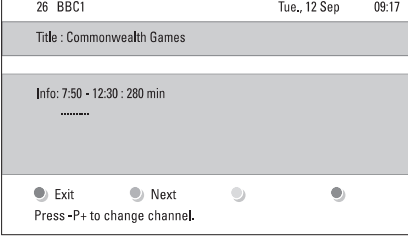

#### Vai

**'7 or 8 day (7 vai 8 dienu)' EPG** Lai sanemtu EPG datus, var paiet laiks. Tiks parâdîts TV programmu saraksts.

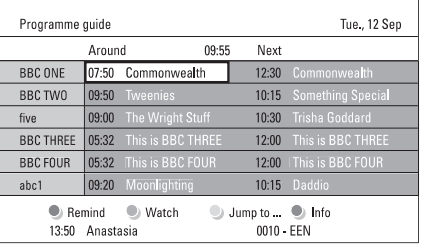

**2.**Lietojiet krāsainos taustinus, lai aktivizētu pieejamâs darbîbas ekrâna apakðâ.

- Next (Nākamais): lai rādītu informāciju par nâkamo programmu.
- **Remind** (Atgādināt): lai atzīmētu vai neatzîmçtu programmu kâ atgâdinâjumu.
- (Skatîties): lai skatîtos vai klausîtos **Watch** pašreizējo programmu.
- (Pârlekt uz...): lai pârlektu uz **Jump to...** nākamo vai iepriekšējo dienu.
- **Info:** lai parādītu informāciju par izvēlēto programmu (ja pieejama).
- **3.** Spiediet taustiņu Œ, lai izslēgtu EPG.

### **5.6.2 Vairâk par '7 vai 8 dienu' EPG**

Meklēšana pēc žanra, atgādinājumu grafika, utt., tiek veikta Programmu celveža izvēlnē.

- **1.** Spiediet taustiņu Œ uz tālvadības pults.
- **2.** Spiediet taustiņu **Menu** (Izvēlne). Parādās Programmu ceļveža izvēlne.

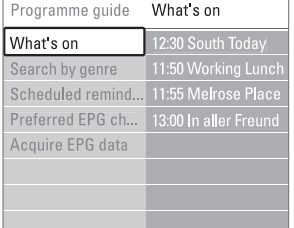

- **3.** Spiediet taustiņu ▲ vai ▼, lai izvēlētos izvēlnes iespēju.
- **4.** Spiediet taustiņu ▶, lai piekļūtu.
- **5.** Spiediet taustiņu ▲ vai ▼, lai veiktu izvēli.
- **6.** Spiediet taustiņu **OK**, lai aktivizētu, vai spiediet zalo taustiņu, lai skatītos.
- **7.** Spiediet taustiņu Œ, lai izslēgtu EPG.

### **Piezîme**

Programmu ceļveža izvēlnē parādās tikai kanāli, kas atzīmēti kā Vēlamie EPG kanāli.

### **5.7 Taimeri un atslçgas**

Šī nodaļa apraksta, kā ieslēgtu un izslēgt TV noteiktā laikā, kā arī kā slēgt un atslēgt TV.

#### **5.7.1 Automâtiska pârslçgðanâs gaidîðanas reþîmâ**

Gulētiešanas taimeris pārslēdz TV gaidīšanas režīmā pēc noteikta laika.

- **1.** Spiediet taustiņu **Menu** (Izvēlne).
- **2.** Izvēlieties Features (Funkcijas) > **Sleeptimer** (Gulētiešanas taimeris), tad spiediet taustinu  $\blacktriangleright$ , lai piekļūtu gulētiešanas taimera joslai.
- **3.** Spiediet taustiņu ▲ vai ▼, lai iestatītu laiku lîdz 180 minûtçm ar 5 minûðu soli. Ja iestatîtsuz 0 minūtēm, Gulētiešanas taimeris ir izslēgts.

Jûs vienmçr varat izslçgt Jûsu TV agrâkâ laikâ vai pārstatīt laiku atpakaļskaitīšanas laikā.

### **5.7.2 Automâtiska TV ieslçgðana**

Ieslēgšanas taimeris automātiski ieslēdz TV uz noteiktu kanālu noteiktā laikā, ja TV ir gaidīšanas režīmā.

- **1.** Spiediet taustiņu **Menu** (Izvēlne).
- **2.** Izvēlieties Features (Funkcijas) > **0n timer** (Ieslēgšanas taimeris), tad spiediet taustiņu $\blacktriangleright$ , lai piekļūtu Ieslēgšanas taimera izvēlnei.
- **3.** Spiediet taustiņus ◀ vai ▶, ▲ vai ▼, lai izvēlētos un ievadītu izvēlnes punktus vienu pa vienam, lai iestatītu kanālu, nedēlas dienu vai katru dienu, un sâkuma laiku.
- **4.** Spiediet taustiņu **OK**, lai apstiprinātu.
- **5.** Spiediet taustiņu **Menu**, lai izslēgtu izvēlni.

### **Padoms**

Lai izslēgtu Ieslēgšanas taimeri, Ieslēgšanās taimera izvēlnē, izvēlieties Off (Izslēgt).

### **5.7.3 TV kanâlu un programmu slçgðana**

Slēdziet TV kanālus un/vai programmas no pieslēgtajām ierīcēm, lai novērstu, ka tos skatās bērni. Slēdziet un atslēdziet, izmantojot četrciparu kodu.

#### **Jûsu koda iestatîðana un maiòa**

- **1.** Spiediet taustiņu **Menu** (Izvēlne).
- **2. Set or Change** Izvçlieties Features (Funkcijas) <sup>&</sup>gt; **code**(Iestatît vai mainît kodu), tad spiediet taustiņu  $\blacktriangleright$ , lai ievadītu Jūsu kodu.
- **3.** levadiet Jūsu kodu, izmantojot ciparu taustiņus. Atkārtoti parādās Funkciju izvēlne ar ziņojumu, kas apstiprina, ka Jûsu kods ir ticis izveidots vai mainîts.

### **Vai Jûs aizmirsât Jûsu kodu?**

- **1.** Izvēlieties punktu **Change code** (Mainīt kodu).
- **2.** Spiediet▶.
- **3.**Ievadiet kodu 8-8-8-8.
- **4.** Ievadiet jaunu personîgo kodu.
- **5.** Apstipriniet Jûsu jauno ievadîto kodu. Iepriekðçjais kods tiek dzçsts un tiek saglabâts iaunais kods.

### **5.7.4 Bçrnu atslçgas aktivizçðana vai deaktivizçðana**

Uzstâdiet Jûsu kodu un Jûs varat:

- slēgt visus kanālus un ierīces;  $\bullet$
- slēgt noteiktu kanālu vai ierīci:  $\bullet$
- iestatīt laiku, pēc kura visi kanāli un ierīces ir slēgtas;  $\bullet$
- vai iestatīt Jūsu bērna vecumu, lai strādātu vecāku novērtējums, kad digitālie kanāli ir uzstâdîti un pârraidîti.  $\bullet$
- **1.** Spiediet taustiņu **Menu** (Izvēlne).
- **2.** Izvēlieties Features > **Child lock** (Bērnu atslēga) un spiediet  $\blacktriangleright$ , lai ievadītu Jūsu kodu.
- **3.** levadiet Jūsu kodu ar ciparu taustiņiem.
- **4.** Izvēlieties vienu no opcijām.
- **5.** Spiediet **.**

### **Visu kanâlu un pieslçgto ierîèu slçgðana vai atslçgðana**

**1.** Izvēlieties **Lock** (Slēgt) vai **Unlock** (Atslēgt).

#### **Noteiktu programmu vai visu kanâlu slçgðana no noteikta laika**

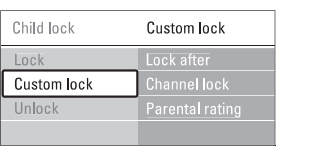

- **1.** Izvēlieties punktu **Custom lock** (Izvēles atslēga).
- **2.** Spiediet taustiņu ▶, lai piekļūtu Izvēles atslēgas izvēlnei.
- **3.** Vēlreiz spiediet taustiņu ▶, lai piekļūtu izvēlnei Lock after (Slēgt pēc).
- **4.** Izvēlieties **On** (Ieslēgt), lai ieslēgtu Taimera atslēgu.
- **5.** Spiediet taustiņu <

# **... PLAÐÂKA TV LIETOÐANA**

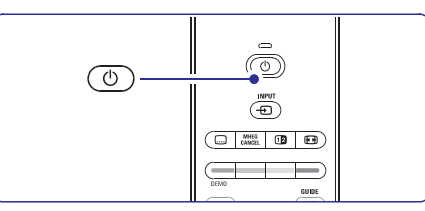

**7.** TV izslēdzas. Ekrāns paliek tumšs uz apmēram 10 sekundçm. Lûdzu, gaidiet.

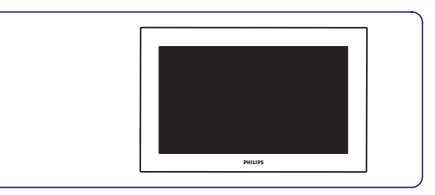

**8.**TV atkal ieslçdzas. Atjauninâðana ir pabeigta.

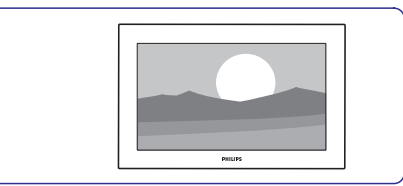

### **5.11.2 Programmatûras pajauninâðana ar digitâlo pârraidi (DVB-T)**

nekavējoties – izvēlieties **Now** (Tagad). Jūsu TV var automātiski sanemt jaunu programmatūru no digitālās pārraides sistēmas. Ja Jūs sanemat pajauninājuma zinojumu uz ekrāna, ir stingri ieteicams pajauninât programmatûru

Izvēlieties **Later** (Vēlāk), ja Jūs vēlaties, lai Jums par pajauninâjumu atgâdina vçlâk.

Izvēlieties **Cancel** (Atcelt), lai izslēgtu pajaunināšanu (nav ieteicams). Ja Jûs atcçlât pajauninâðanu, Jûs joprojām varat pajaunināt Jūsu TV izvēlnē TV menu > Software update > Local update (Vieteiais pajauninâjums).

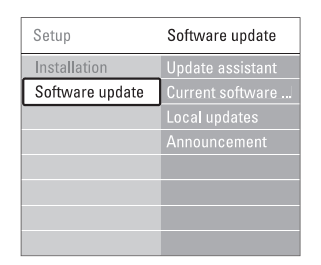

- **5.** Spiediet ▲ vai ▼, lai izvēlētos **Update assistant**(Atjauninâðanas asistents).
- **6.** Spiediet **.**
- **7.** Spiediet **OK**, lai aktivizētu.
- **8.**Ievietojiet USB ierîci USB savienotâjâ TV sânâ. TV izvēlne parādās.
- **9.** Spiediet zaļo taustiņu, lai sāktu procesu. Zinojums parādās, kad TV veiksmīgi ierakstījis identifikācijas failu USB atminas ierīcē.
- **10.** Spiediet zaļo taustiņu vēlreiz, lai beigtu procesu.
- **11.** Atvienojiet USB atmiņas ierīci no TV.

### **2. solis: Programmatûras lejupielâdçðana no datora uz USB ierîci**

- **1.** Pieslēdziet USB atmiņas ierīci datoram, kas pievienots Internetam.
- Jûsu USB ierîcç atrodiet un atveriet failu**2.**.**'update.htm'**
- **3.** Izlasiet pamācības ekrānā un uzklikšķiniet uz  $\boldsymbol{\mathsf{Send}}$  **ID** (Nosūtīt ID) taustiņu. Ja jauna programmatûra ir pieejama, programmatûras atjauninâjums tiek lejupielādēts USB atminas ierīcē.
- **4.** Atvienojiet USB atmiņas ierīci no Jūsu datora.

#### **3. solis: Lejupielâdçtâs programmatûras pârraide uz TV**

USB atminas ierīcē lejupielādētā programmatūra tagad ir jâielâdç Jûsu TV.

### **Brîdinâjums**

- . Programmatûras atjauninâðanas laikâ neatvienojiet USB atminas ierīci.
- Ja programmas atjauninâðanas laikâ notiek strâvas pârrâvums, neatvienojiet USB ierîci no Jûsu TV. TV turpinâs atjauninâðanu tiklīdz strāvas padeve atjaunosies.
- **1.** Ieslēdziet TV.
- **2.** Ievietojiet USB ierīci USB savienotājā TV sānā.

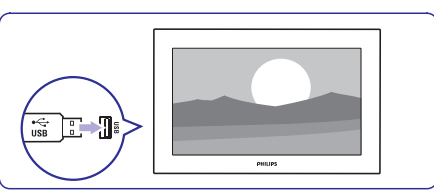

**3.** TV izslēdzas. Ekrāns paliek tumšs uz apmēram 10 sekundçm. Gaidiet un neizmantojiet ieslēgšanas taustiņu  $\mathop{\mathbb{O}}$  uz TV.

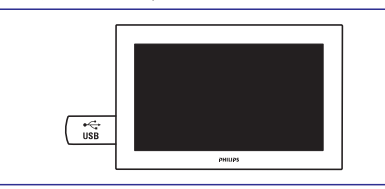

Atjauninâðanas process sâkas automâtiski. **4.**Lûdzu, gaidiet.

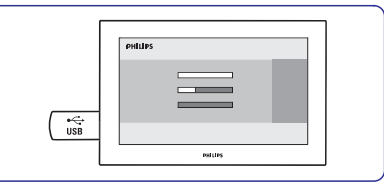

Atjaunināšana ir pabeigta, kad zinojums (Operâcija veiksmîga) **'Operation sucessful'** parâdâs ekrânâ.

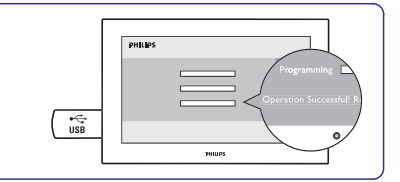

#### **5.** Atvienojiet USB atmiņas ierīci no TV.

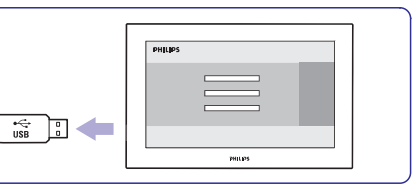

Spiediet uz tâlvadîbas pults. Nespiediet **6.**taustiņu vairāk kā vienu reizi un neizmantojiet **Power** (Barošana) <sup>(</sup>) taustiņu uz TV.

## **... PLAÐÂKA TV LIETOÐANA**

- **6.** Izvēlieties punktu **Time** (Laiks).
- **7.** Spiediet taustiņu ▶.
- **8.** Ievadiet laiku ar taustiņiem  $\blacktriangle$  vai  $\nabla$  un  $\blacktriangleright$ .
- **9.** Spiediet taustiņu **OK**.

### **Viena vai vairâku kanâlu un pieslçgto ierîèu slçgðana**

- **1.** Izvēlieties punktu **Custom lock** (Izvēles atslēga).
- **2.** Spiediet taustiņu ▶, lai piekļūtu.
- **3.** Spiediet taustiņu ▲ vai ▼, lai izvēlētos punktu **Channel lock**(Kanâlu atslçga).
- **4.** Spiediet taustiņu ▶.
- **5.** Spiediet taustiņu ▲ vai ▼, lai izvēlētos kanālus, kurus vēlaties slēgt vai atslēgt.
- **6.** Katru reizi spiežot taustiņu **OK** atslēgs vai slēgs kanâlu.

#### **Vecuma novçrtçjuma iestatîðana digitâlajai programmai**

(atkarīgs no valsts). Kad novērtējums ir augstāks kā Jûsu bçrna vecums, programma tiks slçgta.

- **1.** Izvēlieties punktu **Custom lock** (Izvēles atslēga).
- **2.** Spiediet taustiņu ▶, lai piekļūtu.
- **3.** Spiediet taustiņu ▲ vai ▼, lai izvēlētos punktu Parental rating (Vecāku novērtējums).
- **4.** Spiediet taustiņu ▶.
- **5.** Spiediet taustiņu ▲ vai ▼, lai izvēlētos vecuma novērtējumu.
- **6.** Spiediet taustiņu **Menu** (Izvēlne), lai izslēgtu Bērnu atslēgas izvēlni.

### **5.8 Subtitri**

Katram TV kanâlam var iestatît subtitrus, kas nâk no Teleteksta vai DVB-T (digitâlâ) pârraidçm. Ja ir uzstâdîti un pârraidîti digitâlie kanâli, Jûs varat izvçlçties Jums vçlamo subtitru valodu.

### **5.8.1 Subtitri no analogajiem TV kanâliem**

- **1.** Izvēlieties analogo TV kanālu.
- **2.** Spiediet taustiņu <sup>(三)</sup>, lai ieslēgtu Teletekstu.
- **3.** Ievadiet trîsciparu lapas numuru subtitru lapai.
- **4.** Spiediet **国**, lai izslēgtu Teletekstu.

### **Piezîme**

Teleteksta subtitru lapa analogajiem kanâliem jāsaglabā katram atseviški.

### **5.8.2 Subtitru ieslçgðana vai izslçgðana**

- **1.** Spiediet taustiņu **Menu** (Izvēlne).
- **2.** Izvēlieties Features > **Subtitle** (Subtitri) un spiediet taustiņu $\blacktriangleright$ , lai piekļūtu sarakstam.
- **3.** Spiediet taustiņu ▲ vai ▼, lai izvēlētos **0n** (Ieslēgt), lai rādītu subtitrus vienmēr, vai **On during mute** (Ieslçgt klusuma laikâ), lai râdîtu subtitrus tikai tad, kad skana ir izslēgta ar taustiņu ''<sup>'</sup> uz tālvadības pults.
- **4.** Spiediet taustiņu <, lai atgrieztos Funkciju izvçlnç.

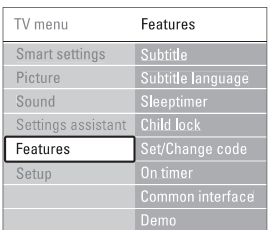

## **5.8.3 Digitâlo subtitru valodas izvçle** Daþi digitâlie pârraidîtâji novçrtç savas programmas

Ja subtitru pârraide ir pieejama ar digitâlajiem kanāliem, Jūs varat izvēlēties vēlamo subtitru valodu no pārraidīto valodu saraksta. Vēlamo subtitru valodas iestatîjums no Uzstâdîðanas izvēlnes tiek īslaicīgi noraidīts.

- **1.** Spiediet taustiņu **Menu** (Izvēlne).
- **2. Subtitle language** Izvçlieties Features <sup>&</sup>gt; (Subtitru valoda) un spiediet taustiņu  $\blacktriangleright$ , lai piekïûtu pieejamo valodu sarakstam.
- **3.** Spiediet taustiņu ▲ vai ▼, lai izvēlētos subtitru valodu.
- **4.** Spiediet taustiņu **OK**.

### **5.9 Foto un mûzikas apskate un atskaòoðana**

Skatieties attēlus vai klausieties mūziku, kas saglabāta uz USB ierīces (nav iekļauta komplektā ar TV) vai video kamerâ (tikai fotogrâfijas). Skatieties Jûsu attçlus kâ slîdrâdi vai klausieties sevisizveidotu dziesmu sarakstu.

### **Piezîme**

Philips nevar bût atbildîgs, ja Jûsu USB ierîce nav atbalstīta, ne arī Philips uzņemsies jebkādu atbildîbu par saglabâto datu bojâjumiem vai zudumiem. Izlasiet nodalu '8 Tehniskie dati', lai zinātu, kādi formāti tiek atbalstīti atskaņošanai.

### **5.9.1 Ievietojiet USB ierîci**

**1.** Ievietojiet ierīci TV sānos, kad TV ir ieslēgts. Automâtiski parâdâs galvenâ izvçlne un lîdzâs punktam Multimedia tiek iezîmçts USB ierîces nosaukums.

#### $\bigoplus$ **Piezîme**

Gadîjumâ, ja USB ierîce automâtiski nepieslçdzas, nospiediet taustinu  $\bigoplus$  > USB/Memory devices (USB/ atminas ierīces) un nospiediet OK. Izvēlieties Side (Sāna savienojums) un nospiediet OK, lai parâdîtu Jûsu video kameras saturu.

#### **5.9.2 Izòemiet USB ierîci**

- **1.** Spiediet taustiņu <del>-©</del>.
- **2.** Izņemiet USB ierīci.
- **3.**Izvçlieties TV vai citu pievienoto ierîci, lai skatîtos programmu.

#### **5.9.3 Jûsu attçlu skatîðanâs, slîdrâdes sâkðana un mûzikas atskaòoðana**

Uzmeklêjiet Jūsu attēlus Jūsu USB ierīces Attēlu albumâ.

**1.** Izvēlieties attēlu direktoriju attēlu failiem, kuru esat saglabâjuði Jûsu USB ierîcç.

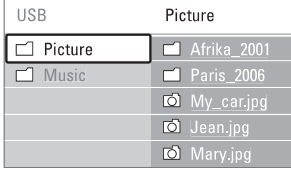

- **2.** Spiediet taustiņu ▶, lai piekļūtu Attēlu direktorijai.
- **3.** Spiediet taustiņu ▲ vai ▼, lai izvēlētos attēlu vai attçlu albumu USB ierîcç.

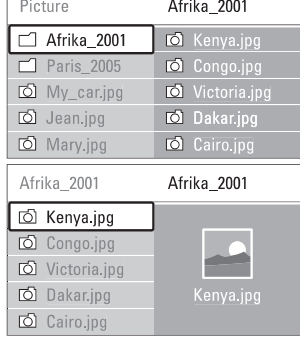

- **4.** Spiediet taustiņu **OK**, lai skatītu attēlu vai sāktu albumâ esoðo attçlu slîdrâdi.
- **5.** Spiediet taustiņu **OK**, lai iepauzētu slīdrādi. Spiediet vēlreiz, lai turpinātu.
- **6.** Spiediet vienu no krāsainajiem taustiņiem uz tâlvadîbas pults, lai veiktu attiecîgo funkciju, kas parâdîta ekrâna apakðâ. Ja apakðâ pazûd funkciju josla, spiediet jebkuru krāsaino taustiņu, lai tā atkal parādītos.
- **7.** Spiediet taustiņu < un izvēlieties citu attēlu vai citu albumu.

### **Slîdrâdes iestatîjumi**

- Parāda attēla nosaukumu, datumu, izmēru un nâkamo attçlu slîdrâdç. **Details / More details (Detaïas / Papildu det.)**  $\bullet$
- spiediet taustiņu **OK**, lai aktivizētu. Parāda pieejamo attēlu nomaiņas stilu sarakstu. Spiediet taustiņu ▲ vai ▼, lai izvēlētos, un  $Transitions (Nomains)$  $\bullet$
- Iestata laiku attēlu nomainai: Short (Īss), Medium (Vidçjs) vai Long (Garð). **Slide time (Slîdrâdes laiks)**  $\bullet$
- Lai pagrieztu attēlu. **Rotate (Pagriezt)**  $\bullet$
- Lai beigtu un atsâktu slîdrâdi. **Start/Show (Sâkt/Râdît)**  $\bullet$

### **Sîktçli**

Parāda izvēlētā albuma attēlu pārskatu.

- **1.** Izvēlieties attēlu albumu.
- **2.** Spiediet taustiņu ▶, lai piekļūtu attēlu sarakstam.
- **3.** Spiediet zilo taustiņu.
- **4.** Spiediet taustiņu ▲ vai ▼, ◀ vai ▶, lai iezīmētu attēlu.
- **5.** Spiediet taustiņu **OK**, lai apskatītu attēlu.
- 6. Spiediet taustiņu <, lai atgrieztos sīktēlu pârskatâ.
- **7.** Spiediet zilo taustiņu vēlreiz, lai atgrieztos attēlu sarakstā.

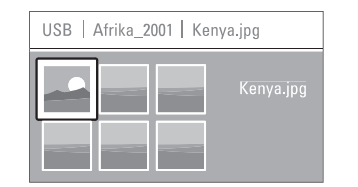

# **... PLAÐÂKA TV LIETOÐANA**

#### **Mûzikas klausîðanâs**

Uzmeklçjiet Jûsu dziesmas Jûsu USB ierîces Mûzikas albumâ.

- **1.** Izvēlieties Mūzikas direktoriju mūzikas failiem, kuru esat saglabâjuði Jûsu USB ierîcç.
- **2.** Spiediet taustiņu ▶, lai piekļūtu Mūzikas direktorijai.
- **3.** Spiediet taustiņu ▲ vai ▼, lai izvēlētos dziesmu vai mûzikas albumu.
- **4.** Spiediet taustiņu OK, lai atskaņotu izvēlēto dziesmu, vai lai atskanotu visas dziesmas no viena albuma.
- **5.** Spiediet vienu no krāsainajiem taustiņiem uz tâlvadîbas pults, lai veiktu attiecîgo funkciju, kas parâdîta ekrâna apakðâ. Ja apakðâ pazûd funkciju josla, spiediet jebkuru krāsaino taustiņu, lai tā atkal parādītos.

### **Mûzikas iestatîjumi**

- Parâda faila nosaukumu. **Details (Detaïas)**  $\bullet$
- Atkârto visas dziesmas albumâ, lîdz Jûs beidzat atskanošanu, vai atskano vienu izvēlēto dziesmu, līdz Jūs beidzat atskanošanu. **Repeat one/all (Atkârtot vienu/visu)**  $\bullet$
- Atskano dziesmas sajauktā secībā. **Shuffle (Sajaukta secîba)**  $\bullet$

### **Skatieties slîdrâdi ar fona mûziku**

Skatieties Jūsu saglabāto attēlu slīdrādi kopā ar Jûsu saglabâtâs mûzikas fonu.

- **1.** Vispirms izvēlieties dziesmu albumu un spiediet taustiņu **OK**.
- **2.** lezīmējiet Attēlu direktoriju un izvēlieties attēlu albumu, un spiediet taustiņu **OK**.

### **5.9.4 Skatieties fotogrâfijas vai klausieties mûziku no Jûsu datora**

Lai skatîtos fotogrâfijas un klausîtos mûziku no pievienota datora, pârliecinieties:

- vai maršrutētājs un dators ir ieslēgti
- vai Jûsu datoram mçdiju servera programmatūra ir ieslēgta. Izlasiet nodaļu '7.7. Datora sakaru tîkls'.
- **1.** Nospiediet taustiņu <del>-©</del> uz tālvadības pults.
- **2.** Izvçlieties PC network (datora sakaru tîkls) un spiediet $\blacktriangleright$ .
- **3.** Izvēlieties saturu, kuru vēlaties skatīties vai

#### klausīties, un spiediet $\blacktriangleright$ .

- **4.** Spiediet ◀ vai ▶, ▲ vai ▼, lai izskatītu fotogrâfiju vai mûzikas failus vai direktorijas.
- **5.** Spiediet **OK**, lai skatītos vai klausītos.
- 6. Spiediet <, lai atgrieztos iepriekšējā sarakstā.

**l**zlasiet nodaļu **'9 Traucējumu novēršana'** gadījumā, ja rodas problēmas ar failu atskanošanu vai gadîjumâ, ja Jûsu dators neparâdâs datora sakaru tīkla izvēlnē.

### **5.10 Digitâlâ radio kanâlu klausîðanâs**

Ja ir pieejama digitâlâ pârraide, uzstâdîðanas laikâ tiks uzstâdîti digitâlie radio kanâli. Lai klausîtos digitâlo radio kanâlu:

- **1.** Spiediet taustiņu **OK** uz tālvadības pults. Tiek parādīta izvēlne **AII channels** (Visi kanāli).
- **2.** Lietojiet ciparu taustiņus, lai izvēlētos radio priekšu. Lai pārkārtotu, skatīt nodaļu **6.3.3 Kanâlu pârkârtoðana** . kanâlu, kas pieejams no kanâla numura 400 uz
- **3.** Spiediet taustiņu **OK**.

### **5.11 Programmatûras atjauninâðana**

Philips nepārtraukti mēģina uzlabot savas preces. Lai gûtu maksimâlo labumu, regulâri atjauniniet TV programmatûru. Lai atjauninâtu Jûsu TV programmatūru, Jums nepieciešama USB atminas ierīce (nav iekļauta komplektā).

Ierīcei jābūt vismaz 48Mb brīvai atmiņai. Pārliecinieties, vai ierakstu aizsardzība ir izslēgta. Dažas USB ierīces nedarbojas ar mūsu TV.

**l**zlasiet nodaļu '**8 Tehniskie dati'**, lai uzzinātu, kādi USB formâti tiek atbalstîti.

### **5.11.1 Atjauninâðanas asistents**

Atiaunināšanas asistents palīdzēs Jums atiaunināt TV programmatûru.

#### **1. solis: TV identifikâcija**

TV pats sevi identifices Jūsu USB atminas ierīcei.

- **1.** Nospiediet **Menu > Setup.**.
- **2.** Spiediet▶.
- **3.** Spiediet  $\blacktriangle$  vai  $\nabla$ , lai izvēlētos **Sofware update** (Programmatûras atjauninâðana).
- **4.** Spiediet ▶.